# **SIEMENS**

# **MICROMASTER PROFIBUS Optional Board**

**Operating instructions** 

**Edition A1** 

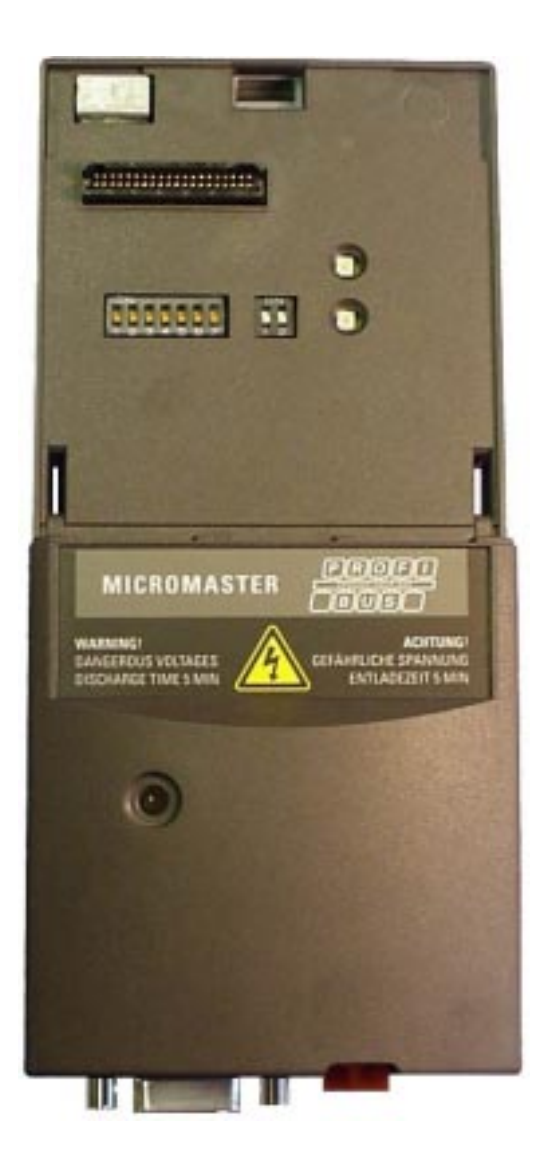

**User Documentation** 

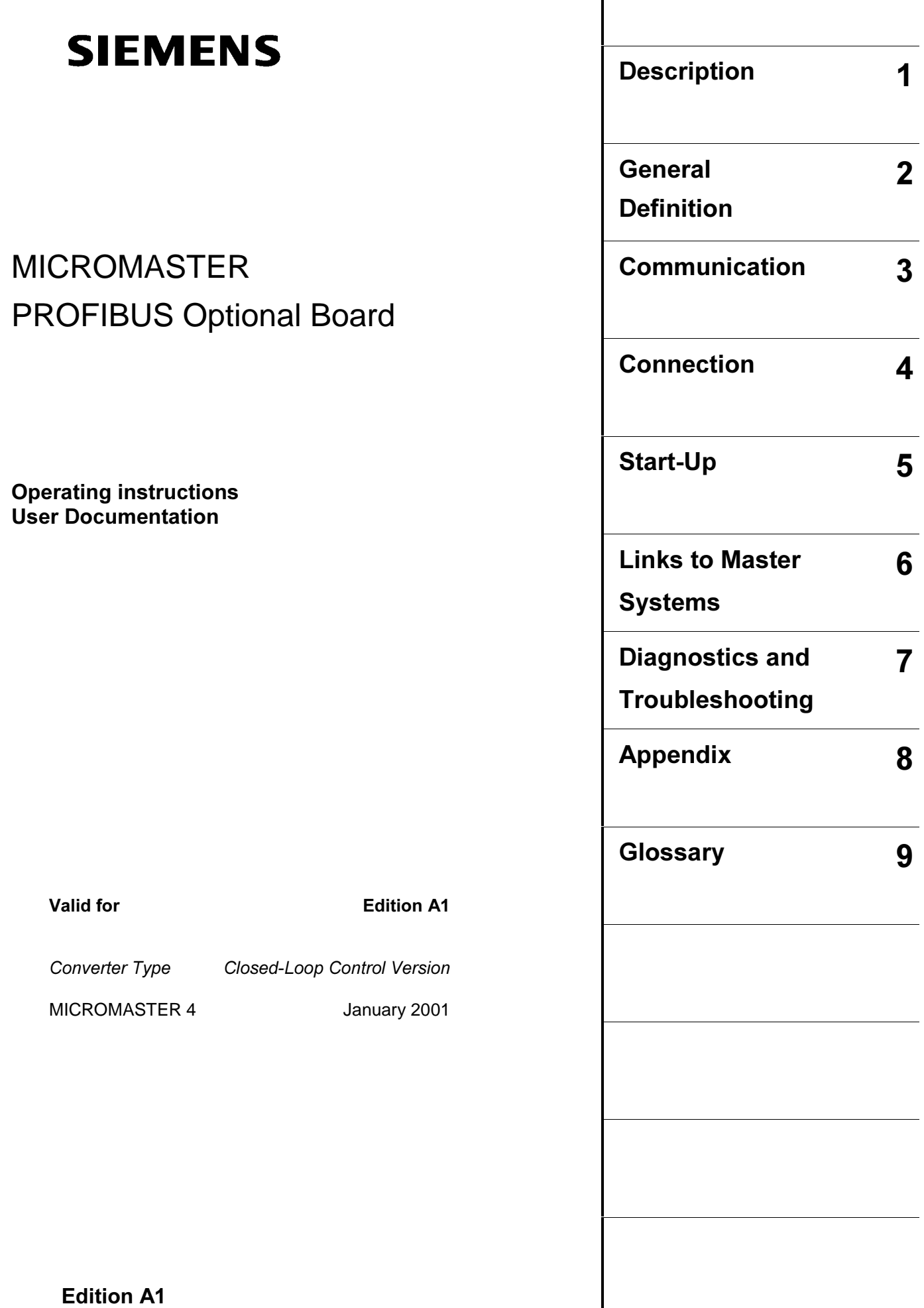

 $\mathsf{L}$ 

Further information can be obtained from Internet website: http://www.siemens.de/micromaster

Approved Siemens Quality for Software and Training is to DIN ISO 9001, Reg. No. 2160-01

The reproduction, transmission or use of this document, or its contents is not permitted unless authorized in writing. Offenders will be liable for damages. All rights including rights created by patent grant or registration of a utility model or design are reserved.

© Siemens AG 2001. All Rights Reserved.

MICROMASTER® is a registered trademark of Siemens

Other functions not described in this document may be available. However, this fact shall not constitute an obligation to supply such functions with a new control, or when servicing.

We have checked that the contents of this document correspond to the hardware and software described. There may be discrepancies nevertheless, and no guarantee can be given that they are completely identical. The information contained in this document is reviewed regularly and any necessary changes will be included in the next edition. We welcome suggestions for improvement.

Siemens handbooks are printed on chlorine-free paper that has been produced from managed sustainable forests. No solvents have been used in the printing or binding process.

Document subject to change without prior notice.

Order number: 6SE6400-5AK00-0BP0 Printed in the Federal of Germany

Siemens-Aktiengesellschaft.

#### **NOTES**

- $\triangleright$  This operating manual does not purport to cover all details or variations in equipment, nor to provide for every possible contingency to be met in connection with installation, operation or maintenance.
- ½ Should further information be desired or should particular problems arise which are not covered sufficiently for the Purchaser's purposes, the matter should be referred to the local Siemens Sales Office.
- $\triangleright$  The contents of this operating manual shall not become part of or modify any prior or existing agreement, commitment or relationship. The Sales Contract contains the entire obligations of Siemens. The warranty contained in the contract between the parties is the sole warranty of Siemens. Any statements contained herein do not create new warranties or modify the existing warranty.

# Definitions, warnings

#### Qualified personnel

For the purpose of this Instruction Manual and product labels, a "Qualified person" is someone who is familiar with the installation, mounting, start-up and operation of the equipment and the hazards involved.

He or she must have the following qualifications:

- $\triangleright$  Trained and authorized to energize, de-energize, clear, ground and tag circuits and equipment in accordance with established safety procedures.
- ½ Trained in the proper care and use of protective equipment in accordance with established safety procedures.
- ½ Trained in rendering first aid.

#### Safety guidelines

This manual contains notices intended to ensure your personal safety, as well as to protect products and connected equipment against damage. Information relating to your personal safety is highlighted by a warning triangle. Warnings about property damage are displayed without a warning triangle. Depending on the degree of risk involved, safety-related information is presented in the following categories:

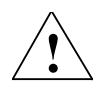

#### DANGER

For the purpose of this documentation and the product warning labels, "Danger" indicates that death, severe personal injury or substantial damage to property will result if proper precautions are not taken.

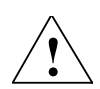

#### **WARNING**

For the purpose of this documentation and the product warning labels, "Warning" indicates that death, severe personal injury or substantial damage to property can result if proper precautions are not taken.

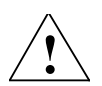

#### **CAUTION**

With a warning triangle, "Caution" indicates that minor personal injury can result if proper precautions are not taken.

#### **CAUTION**

Without a warning triangle, "Caution" indicates that material damage can result if proper precautions are not taken.

#### **ATTFNTION**

indicates that an undesirable effect or state can occur if attention is not paid to the advice given.

#### **NOTE**

For the purpose of this documentation, "Note" indicates important information relating to the product or highlights part of the documentation for special attention.

#### User documentation

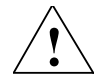

#### WARNING

Before installing and commissioning, please read these safety instructions and warnings carefully and all the warning labels attached to the equipment. Make sure that the warning labels are kept in a legible condition and replace missing or damaged labels.

#### **Proper use**

Please note the following:

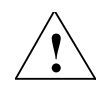

### WARNING

This equipment contains dangerous voltages and controls potentially dangerous rotating mechanical parts.

Non-compliance with Warnings or failure to follow the instructions contained in this manual can result in loss of life, severe personal injury or serious damage to property.

Only suitably qualified personnel should work on this equipment, and only after becoming familiar with all safety notices and maintenance procedures contained in this manual.

The successful and safe operation of this equipment is dependent upon its proper handling, storage, installation, operation and maintenance.

National safety regulations are also applicable.

# **Table of Contents**

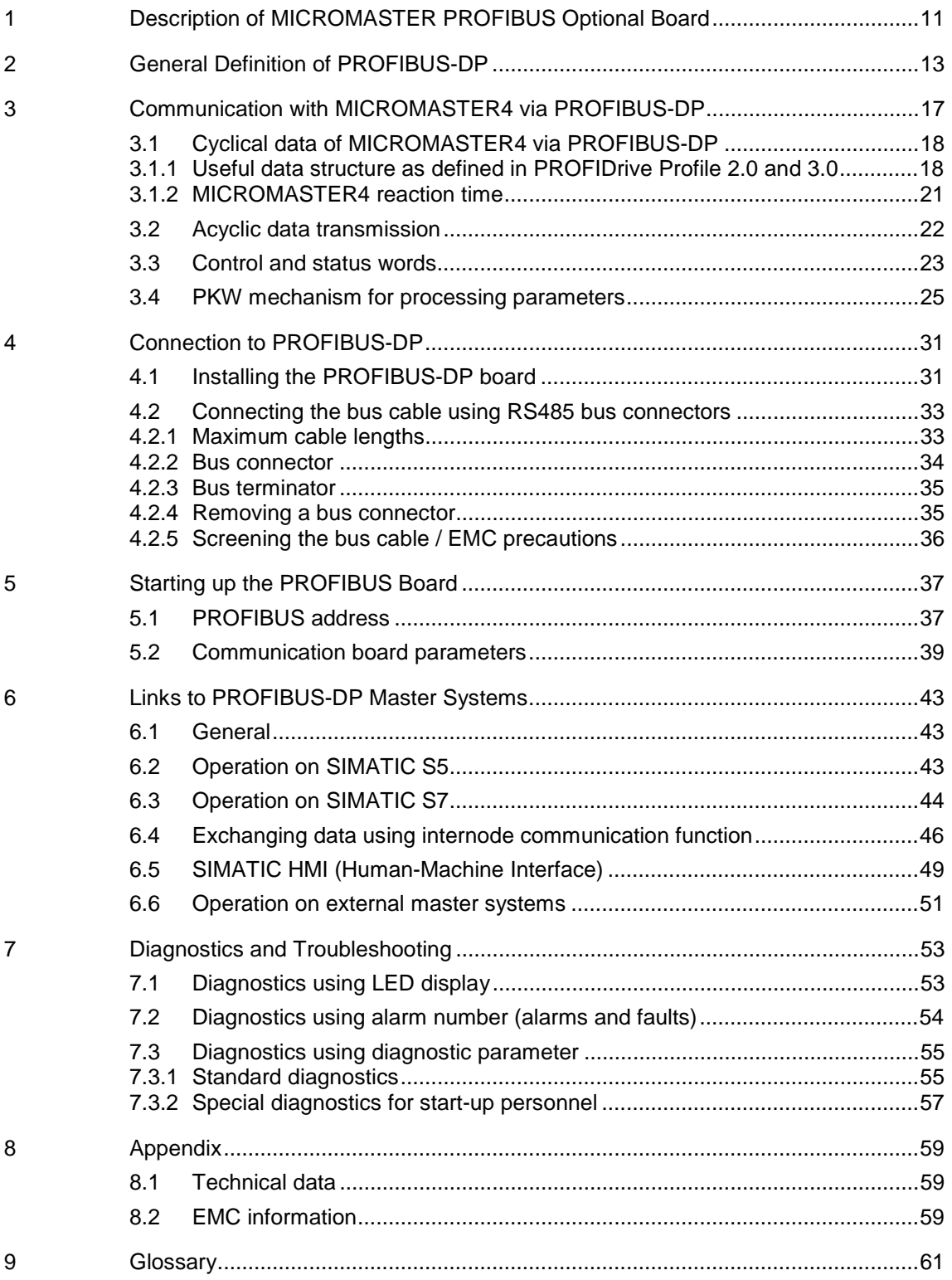

# 1 Description of MICROMASTER PROFIBUS **Optional Board**

The function of the PROFIBUS-DP communication board (PROFIBUS optional board) is to provide a PROFIBUS-DP-based link between drives of the MICROMASTER4 product range and higher-level automation systems.

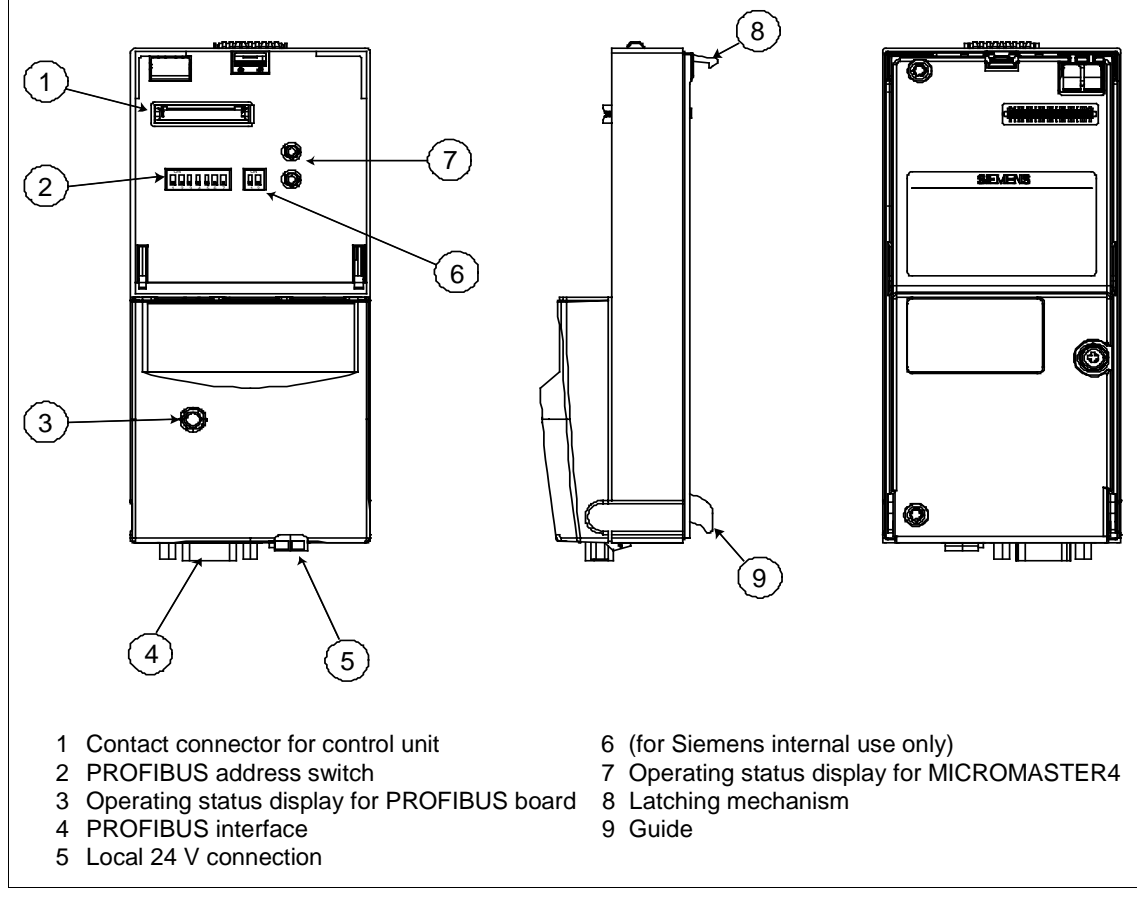

Fig. 1-1 View of communication board

#### **Technical data**

To display information about the current operating state, the communication board has a 3-color LED (green, orange, red).

Its voltage is supplied via the converter system connector.

Alternatively, an external 24 V connection can supply the voltage for the PROFIBUS optional board and converter electronics.

The board is connected to the PROFIBUS system via a 9-pin sub D socket connector complying with the PROFIBUS standard. All connections to this RS485 interface are short-circuit-proof and isolated.

The PROFIBUS optional board supports baud rates of 9.6 kbaud to 12 Mbaud. Fiber optics can be connected using Optical Link Plugs (OLPs) or Optical Link Modules (OLMs).

#### **Functionality**

- ½ Cyclical process data exchange (PZD) in accordance with PROFIDrive Profile, version 2.0 or version 3.0
- ½ Parameter accessing: Cyclical accessing of parameters (PKW) in accordance with PROFIDrive Profile version 2.0 or acyclical accessing of parameters (data block 47) in accordance with PROFIDrive Profile version 3.0
- ½ Acyclical accessing of parameters (data block 100/data block 47) for the purpose of exchanging parameter values with a SIMATIC S7 CPU (Drive ES SIMATIC function block package)
- ½ Acyclical accessing of parameters for SIMATIC HMI or SIEMENS Drive STARTER tool.
- ½ Support of PROFIBUS control commands SYNC and FREEZE for synchronized data transfer between the master and several slaves
- ½ Internode communication for direct exchange of process data between PROFIBUS slaves (only in conjunction with SIMATIC S7 at the present time).

# 2 General Definition of PROFIBUS-DP

#### Definition

PROFIBUS is an international, open field bus standard which is used widely in the fields of production and process automation. The bus is guaranteed brand-neutral and open by virtue of its compliance with international standards EN 50170 and IEC 61158.

PROFIBUS-DP is a PROFIBUS communication profile optimized for high-speed, time-critical data transmission at field level using low-cost connections. PROFIBUS-DP is a suitable substitute for conventional, parallel 24 V signal transmission systems in manufacturing, as well as for analog 4..20 mA signal transmission systems in process automation.

PROFIBUS is a multi-master system, in other words, it is a bus on which several automation, engineering or visualization systems can operate together with the associated distributed field devices. In the context of PROFIBUS, master and slave devices are defined as follows:

- $\triangleright$  Master devices control data traffic on the bus; they are also referred to as "active" nodes. A master may transmit messages without prior receipt of an external request provided that it has bus access authorization (token). There are two classes of master:
	- Class 1 master: These are central automation stations (e.g. SIMATIC S5, S7 and SIMADYN D) which exchange information with slaves in predefined message cycles.
	- Class 2 master: These are programming, configuring or operator control and monitoring systems that are used to configure or start up or monitor the plant in operation.
- ½ Slave devices are field devices such as drives (MICROMASTER4) , I/O devices and valves. They never receive bus access authorization, i.e. they may only acknowledge received messages or return information to a master on request. Slave devices are also referred to as "passive" nodes.

#### RS-485 transmission system

Criteria such as high transmission speed and simple, low-cost installation are of critical importance in the selection of the transmission system. The RS-485 requires a screened copper cable with twisted-pair wires.

The transmission speed can be selected within the 9.6 kbaud to 12 Mbaud range. It is set globally for all devices on the bus during system start-up.

#### General information about RS-485 transmission installation

All devices are connected in a bus structure (line). Up to 32 nodes (master or slaves) can be interconnected within one segment. The bus is terminated by an active bus terminator at the beginning and end of each segment. To ensure fault-free operation, both bus terminators must have a voltage supply at all times. The bus terminators can normally be activated either in the devices themselves or on the bus termination connectors.

To accommodate more than 32 nodes or increase the scope of the network, repeaters (cable amplifiers) can be installed to link the individual bus segments.

#### Fiber-optic transmission system

PROFIBUS can be implemented by means of fiber optics for installation in environments susceptible to high levels of radiated emission, where electrical isolation is essential or to increase the bus range with high transmission speeds. Various fiber types are available to suit different range, price and application requirements.

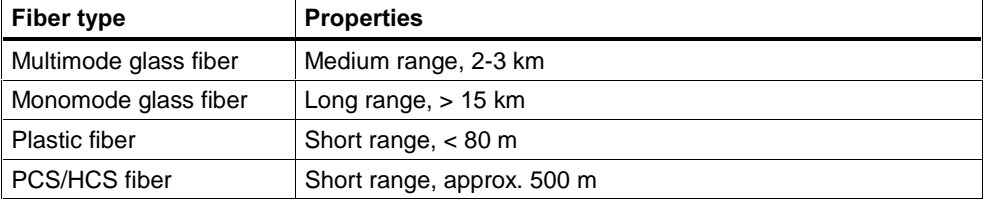

The following table shows a list of suitable fiber types:

PROFIBUS segments implemented by fiber optics are configured either as a star or ring structure. Couplers between RS-485 and fiber optic transmission systems are also available, allowing the two types of system to be deployed alternately as required within the same installation.

#### Bus accessing mode

PROFIBUS operates according to the token passing principle, i.e. the active stations (masters) receive transmit authorization in a logical ring for a defined time window. Within this window, the master can communicate with other masters or exchange data with the relevant slaves in a subordinate master-slave process.

PROFIBUS-DP primarily utilizes the master-slave process for this purpose; in most cases, it exchanges data with drives such as MICROMASTER4 cyclically.

#### Data exchange via PROFIBUS-DP

Data can be exchanged between the higher-level systems (e.g. SIMATIC, SIMADYN D, PC/PGs) and the drives very quickly via the PROFIBUS-DP. Drives are always accessed according to the master-slave principle. Drives are always slave nodes. Each slave can be identified by its unique address on the bus (MAC).

#### Standards, guidelines and other information

All the standards and guidelines listed below can be obtained from the PROFIBUS User Organisation (PNO), www.profibus.com.

- ½ PROFIBUS "Short Technical Description" September 1999 Order No. 4.001
- ½ PROFIBUS Specification (FMS, DP, PA) All normative definitions in relation to the PROFIBUS specification according to EN 50170 Vol. 2.0 (version 1.0) Order No. 0.042 (English)
- ½ PROFIBUS-DP Expansions includes acyclical communication functions with PROFIBUS-DP "Extensions to EN 50170" EN 50 170 Vol. 2 (version 2.0) Order No. 2.082 (English)
- **PROFIBUS Technical Guideline** "Installation Guidelines for PROFIBUS-DP/FMS" September 1998 Order No. 2.111
- ½ PROFIBUS Guideline "Connections for PROFIBUS" February 2000 Version 1.0 Order No. 2.141
- PROFIBUS Guideline "Optical Transmission System for PROFIBUS" July 1999 (Draft) Version 2.0 Order No. 2.021
- ½ PROFIDrive Profile Version 2.0: "Profile for Variable-Speed Drives" September 1997 PNO - PROFIBUS Profile - Order No. 3.071 (German) / 3.072 (English)
- ½ PROFIDrive Profile Version 3.0: "PROFIDrive Profile Drives" September 2000 (Draft) PNO - PROFIBUS Profile - Order No: 3.172 (English)

# 3 Communication with MICROMASTER4 via PROFIBUS-DP

The following illustration shows an overview of the PROFIBUS-DP communication functions implemented on MICROMASTER4:

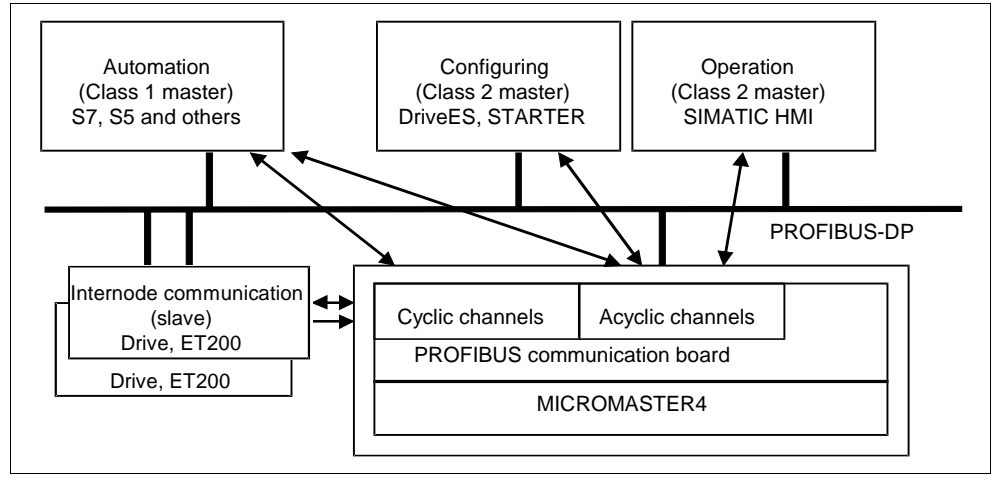

#### Fig. 3-1 PROFIBUS-DP data channels on MICROMASTER4

## 3.1 Cyclical data of MICROMASTER4 via PROFIBUS-DP

The MICROMASTER4 is controlled via the cyclical PROFIBUS-DP channel. This same channel can be used to exchange parameters.

The structure of useful data for the cyclical channel is defined in the PROFIDrive Profile, version 2.0, and referred to as the Parameter Process data Object (PPO). The PROFIDrive Profile defines for the drives the useful data structure with which a master can access the drive slaves using the cyclical data communication method.

### 3.1.1 Useful data structure as defined in PROFIDrive Profile 2.0 and 3.0

#### Useful data structure according to PPOs

The useful data structure for cyclical data traffic is divided into two areas which can be transmitted in each telegram:

Process data area (PZD), i.e. control words and setpoints, or status information and actual values

Parameter area (PKW) for reading/writing parameter values, e.g. reading out faults, or reading out information about the properties of a parameter such as, for example, min/max limits, etc.

With which PPO type (see next page) the converter is addressed by the PROFIBUS-DP master can be defined in the configuration data for the master when the bus system is started up. Which type of PPO is selected depends on the function of the drive in the automation network. Process data are always transferred. They are processed as top priority in the shortest time slices in the drive.

Process data are used to control the drive in the automation network, e.g. On/Off commands, setpoint inputs, etc.

The parameter area enables the user to access all parameters stored in the converter via the bus system. For example, to read out detailed diagnostic information, faults messages, etc.

The telegrams for cyclic data transmission thus have the following basic structure:

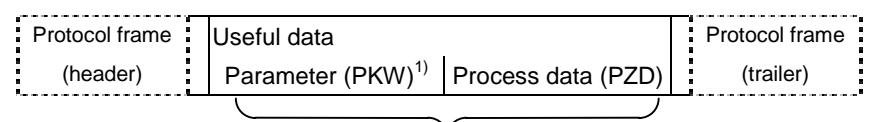

PPO

1) PKW: Parameter identifier value

Five types of PPO are defined according to PROFIDrive Profile, version 2.0:

- ½ Useful data without parameter area, with two or six words of process data or
- $\geq$  Useful data with parameter area, with two, six or ten words of process data.

IND: Index

PWE: Parameter value

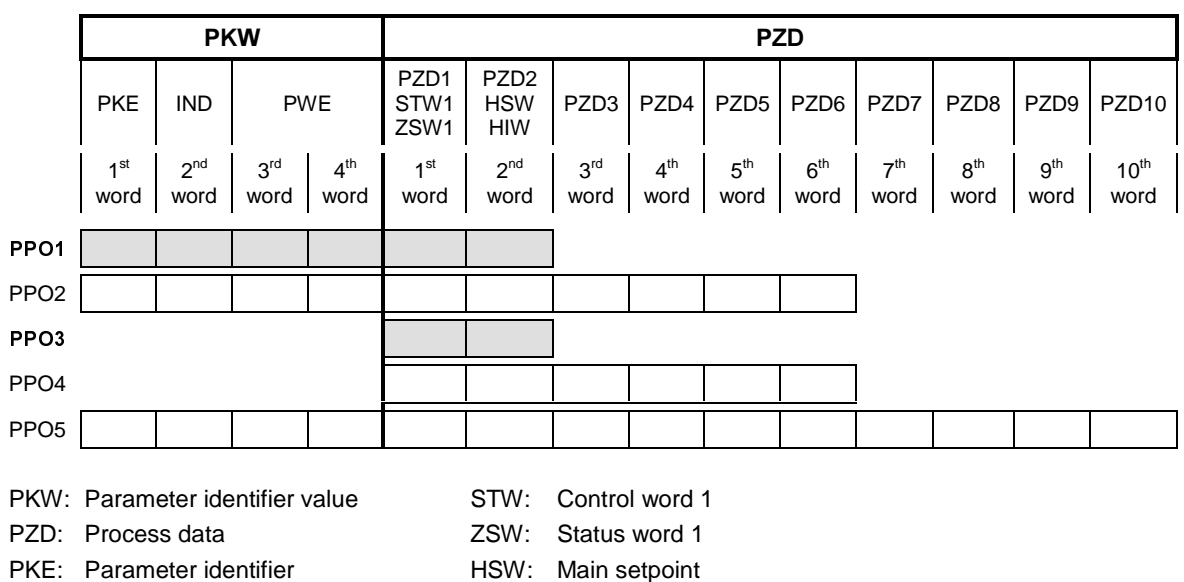

Fig. 3-2 Parameter process data object (PPO types)

### **NOTE**

#### MICROMASTER4 supports only PPO1 and PPO3 (shaded areas).

HIW:

The useful data structure has been subdivided into the PKW and PZD areas in order to satisfy different functional requirements of the communication system.

Main actual value

#### Parameter data area (PKW)

The PKW (parameter identifier value) telegram section can be used to monitor and/or change any parameter in the converter. The request/response identifier mechanisms required to do this are described in Section 3.4 "PKW mechanism".

#### Process data area (PZD)

Control words and setpoints (requests: Master  $\rightarrow$  converter) and status words and actual values (responses: Converter  $\rightarrow$  master) can be transmitted in the process data area.

The transferred process data do not take effect until the bits used in the control words, setpoints, status words and actual values have been routed in the converter as described in Section "Process data connections" of the reference manual.

#### Extended configuration

In addition to the PPO types, cyclical data can also be configured optionally.

Up to four process data words, with a different number of setpoints and actual values if desired, can be configured on the MICROMASTER4. The areas of consistency can be set flexibly.

A parameter area (PKW) can be configured irrespective of the number of process data.

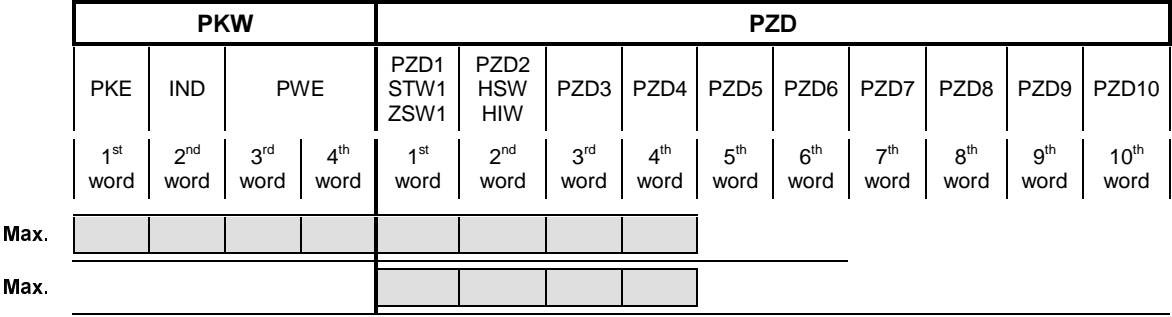

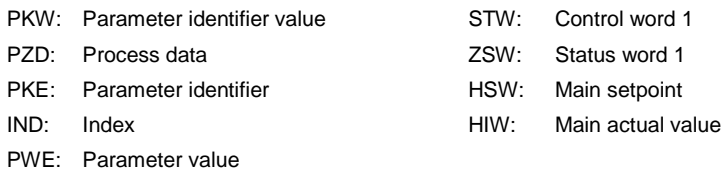

Fig. 3-3 Parameter process data object (optional configuration)

#### Default assignment of PZD3/4

DP Master  $\rightarrow$  MICROMASTER4:

PZD3: No default assignment

PZD4: No default assignment

PZD3 and PZD4 can be freely assigned and interconnected by means of BICO parameters.

MICROMASTER4  $\rightarrow$  DP Master: PZD3: No default assignment PZD4: Status word 2, r0053

#### Planning the extended configuration

The GSD can be used to choose between the configurations shown in Fig. 3-3 (in addition to PPO types 1 and 3).

An additional optional configuration is possible with Drive ES.

### 3.1.2 MICROMASTER4 reaction time

The reaction time of MICROMASTER4 with respect to PZD is approximately 20 milliseconds.

This represents the period of time between "setpoint arrives at DP slave" and "updated (and referencing) actual value is made available on PROFIBUS-DP". The reaction time of the MICROMASTER4 with respect to a parameter modification (PKW) is approximately 50 milliseconds.

## 3.2 Acyclic data transmission

#### Extended PROFIBUS-DP functions (DPV1)

The PROFIBUS-DP extensions DPV1 include the definition of an acyclic data exchange which can take place in parallel to cyclical data transmissions.

Acyclic data transfer mode allows

- $\geq$  large quantities of useful data (up to 240 bytes) to be exchanged
- simultaneous accessing by other PROFIBUS masters (class 2 master, e.g. start-up tool)
- ½ omission of I/O address in the SIMATIC and reduction of bus cycle time through relocation of PKW area from the cyclical to the acyclical transmission channel

#### Conversion of extended PROFIBUS-DP functionality

The different masters, or different modes of data exchange, are represented by appropriate channels in MICROMASTER4:

- $\triangleright$  Cyclical data exchange with one class 1 master Use of DATA-EXCHANGE and PPO types according to PROFIDrive Profile.
- $\triangleright$  Acyclical data exchange with the same class 1 master Use of DPV1 functions READ and WRITE The content of the transferred data block corresponds in this case to the structure of the parameter area (PKW) as defined in the USS specification (with data block 100) or

the structure of the acyclical parameter channel according to PROFIDrive Profile, version 3.0 (with data block 47).

- ½ Acyclical data exchange using a SIEMENS start-up tool (class 2 master) The start-up tool can acyclically access parameter and process data in the converter.
- ½ Acyclical data exchange with a SIMATIC HMI (second class 2 master) The SIMATIC HMI can acyclically access parameters in the converter.
- ½ Instead of a SIEMENS start-up tool or SIMATIC HMI, an external master (class 2 master) as defined in the acyclical parameter channel according to PROFIDrive Profile version 3.0 (with data block 47) can access the converter.

## 3.3 Control and status words

The control and status words comply with the specifications for PROFIDrive Profile, version 2.0 or 3.0, for "Closed-loop speed control mode". Control word (bits 0-10 as per PROFIDrive Profile, bits 11-15 specific to MICROMASTER4)

Table 3-1 Control word bit assignments

| <b>Bit</b>        |          | Value Meaning                      | <b>Remarks</b>                                                                                       |
|-------------------|----------|------------------------------------|----------------------------------------------------------------------------------------------------|
| 0                 | 1        | OΝ                                 | Sets the converter to the "Ready to run" state, direction of<br>rotation must be defined via bit 11  |
|                   | 0        | OFF1                               | Shutdown, deceleration along RFG ramp, pulse disable<br>when $f$ < $f_{min}$                         |
| 1                 | 1        | Operating condition                |                                                                                                    |
|                   | 0        | OFF <sub>2</sub>                   | Instantaneous pulse disable, drive coasts to a standstill                                            |
| 2                 | 1        | Operating condition                |                                                                                                    |
|                   | 0        | OFF3                               | Rapid stop: Shutdown at fastest possible acceleration rate                                           |
| 3                 | 1        | Enable operation                   | Closed-loop control and inverter pulses are enabled                                                  |
|                   | 0        | Disable operation                  | Closed-loop control and inverter pulses are disabled                                                 |
| 4                 | 1        | Operating condition                |                                                                                                    |
|                   | 0        | Disable ramp-function<br>generator | Output of RFG is set to 0 (fastest possible braking<br>operation), converter remains in the ON state |
| 5                 | 1        | Enable RFG                         |                                                                                                    |
|                   | 0        | Stop RFG                           | Setpoint currently supplied by the RFG is "frozen"                                                   |
| 6                 | 1        | Enable setpoint                    | Value selected at the RFG input is activated.                                                        |
|                   | $\Omega$ | Disable setpoint                   | Value selected at the RFG input is set to 0.                                                         |
| $\overline{7}$    | 1        | Acknowledge fault                  | Fault is acknowledged with a positive edge, converter then<br>switches to "starting lockout" state   |
|                   | 0        | No meaning                         |                                                                                                    |
| 8                 | 1        | CW inching                         |                                                                                                    |
|                   | 0        |                                    |                                                                                                    |
| 9                 | 1        | CCW inching                        |                                                                                                    |
|                   | 0        |                                    |                                                                                                    |
| 10                | 1        | Setpoints valid                    | Master transfers valid setpoints                                                                     |
|                   | $\Omega$ | Setpoints invalid                  |                                                                                                    |
| 11                | 1        | Setpoint inverted                  | Motor rotates CCW in response to positive setpoint                                                   |
|                   | 0        | Setpoint is not inverted           | Motor rotates CW in response to positive setpoint                                                    |
| $12 \overline{ }$ |          | L.                                 | Not used                                                                                             |
| 13                | 1        | Motor potentiometer UP             |                                                                                                    |
|                   | 0        |                                    |                                                                                                    |
| 14                | 1        | Motor potentiometer DOWN           |                                                                                                    |
|                   | 0        |                                    |                                                                                                    |
| 15                |          | ä,                                 | Not used                                                                                             |

#### Warning

The control words of MICROMASTER4 and MICROMASTER3 are different!

#### Status word (bits 0-10 as per PROFIDrive Profile, bits 11-15 specific to MICROMASTER4)

Table 3-2 Status word bit assignments

| <b>Bit</b>     | Value             | <b>Meaning</b>                                                                                                    | <b>Remarks</b>                                                                                                    |  |
|----------------|-------------------|----------------------------------------------------------------------------------------------------|----------------------------------------------------------------------------------------------------|--|
| $\mathbf 0$    | 1                 | Ready for ON                                                                                                    | Power supply switched on, electronics initialized, pulses<br>disabled                                                                                                  |  |
|                | 0                 | Not ready for ON                                                                                                    |                                                                                                    |  |
| 1              | $\mathbf{1}$      | Ready to run                                                                                                    | (see control word bit 0)<br>Converter is switched on (ON command is applied), no fault<br>is active, converter can start when "Enable operation"<br>command is issued. |  |
|                | 0                 | Not ready to run                                                                                                    | Causes: No ON command, fault, OFF2 or OFF3 command,<br>starting lockout                                                                                                |  |
| 2              | $\mathbf{1}$<br>0 | Operation enabled<br>Operation disabled                                                                                                    | See control word, bit 3                                                                                                    |  |
| 3              | $\mathbf{1}$      | Fault is active<br>Fault, see fault parameter r0947 etc.<br>Drive is faulty and thus inoperative, switches to starting<br>lockout state after successful correction and<br>acknowledgement of fault. |                                                                                                    |  |
|                | 0                 |                                                                                                    |                                                                                                    |  |
| 4              | $\mathbf{1}$<br>0 | OFF2 command applied                                                                                                    | See control word, bit 1                                                                                                    |  |
| 5              | 1                 |                                                                                                    |                                                                                                    |  |
|                | 0                 | OFF3 command applied                                                                                                    | See control word, bit 2                                                                                                    |  |
| 6              | $\mathbf{1}$<br>0 | <b>Starting lockout</b><br>Drive can be restarted only by OFF1 followed by ON<br>No starting lockout                                                                                                 |                                                                                                    |  |
| $\overline{7}$ | 1                 | Alarm is active                                                                                                    | Alarm, see alarm parameter r2110.<br>Drive still in operation.                                                                                                    |  |
|                | 0                 |                                                                                                    |                                                                                                    |  |
| 8              | 1                 | No setpoint/act.val.<br>deviation                                                                                                    | Setpoint/actual value deviation within tolerance range                                                                                                    |  |
|                | 0                 | Setpoint/act.val. deviation                                                                                                    |                                                                                                    |  |
| 9              | $\mathbf{1}$      | Master control requested                                                                                                    | The master is being requested to accept status as master<br>control.                                                                                                   |  |
|                | 0                 | Local operation                                                                                                    | The master is not currently the master control.                                                                                                    |  |
| 10             | 1                 | f reached                                                                                                    | Converter output frequency is higher or equal to the<br>maximum frequency                                                                                              |  |
|                | 0                 | f not reached                                                                                                    |                                                                                                    |  |
| 11             | 1<br>0            | Alarm: Motor at current limit                                                                                                    |                                                                                                    |  |
| 12             | $\mathbf{1}$      |                                                                                                    | Signal can be used to control a holding brake.                                                                                                    |  |
|                | 0                 | Motor holding brake                                                                                                    |                                                                                                    |  |
| 13             | $\mathbf{1}$<br>0 | Motor overload                                                                                                    | Motor data indicate overload condition                                                                                                    |  |
| 14             | $\mathbf{1}$      | CW rotation                                                                                                    |                                                                                                    |  |
|                | 0                 | CCW rotation                                                                                                    |                                                                                                    |  |
| 15             | $\mathbf{1}$<br>0 | Converter overload                                                                                                    | e.g. current or temperature                                                                                                    |  |

# 3.4 PKW mechanism for processing parameters

#### Parameter area (PKW)

Using the PKW mechanism you can process and monitor parameters (write/read) as described below:

#### Precondition:

PPO type 1 on MICROMASTER4 in accordance with PROFIDrive Profile version 2.0

or

use of acyclical channel in conjunction with data block 100 The parameter area includes at least 4 words.

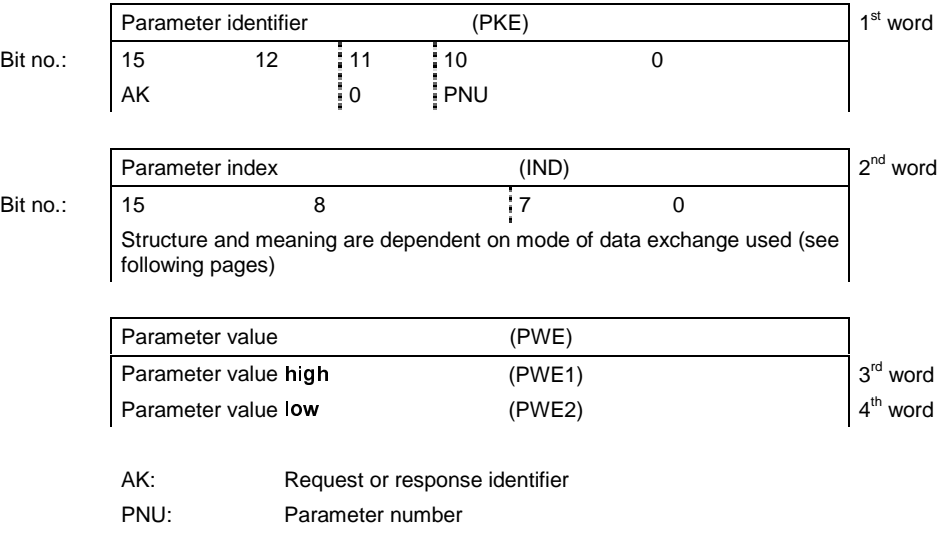

Fig. 3-4 Structure of parameter area (PKW)

### Parameter identifier (PKE), 1<sup>st</sup> word

The parameter identifier (PKE) is always a 16-bit value.

Bits 0 to 10 (PNU) contain the number of the relevant parameter.

Bit 11 is reserved.

Bits 12 to 15 (AK) contain the request or the response identifier.

The meaning of the request identifier for request telegrams (master  $\rightarrow$  converter) is shown in Table 3-3. Request identifiers 11 to 14 are specific to MICROMASTER and not defined in the PROFIDrive Profile.

The meaning of the response identifier for response telegrams (converter  $\rightarrow$ master) is shown in

Table 3-4. The request identifier will determine which response identifiers are possible. If the response identifier is 7 (cannot process request), then one of the fault numbers listed in Table 3-5 will be stored in parameter value 2 (PWE2).

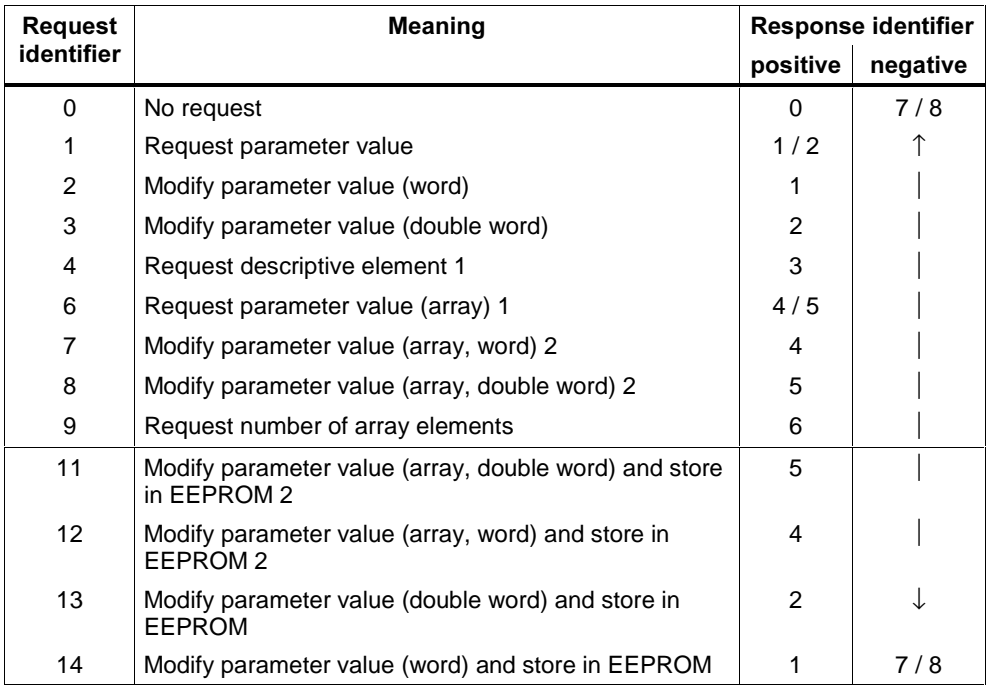

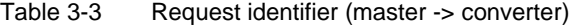

#### Table 3-4 Response identifier (converter -> master)

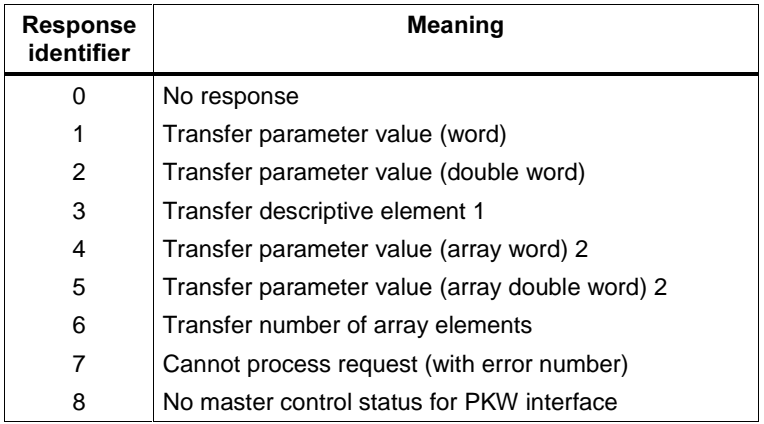

1 The desired element of the parameter description is specified in IND  $(2^{nd}$  word)

2 The desired element of the indexed parameter is specified in IND  $(2^{nd}$  word)

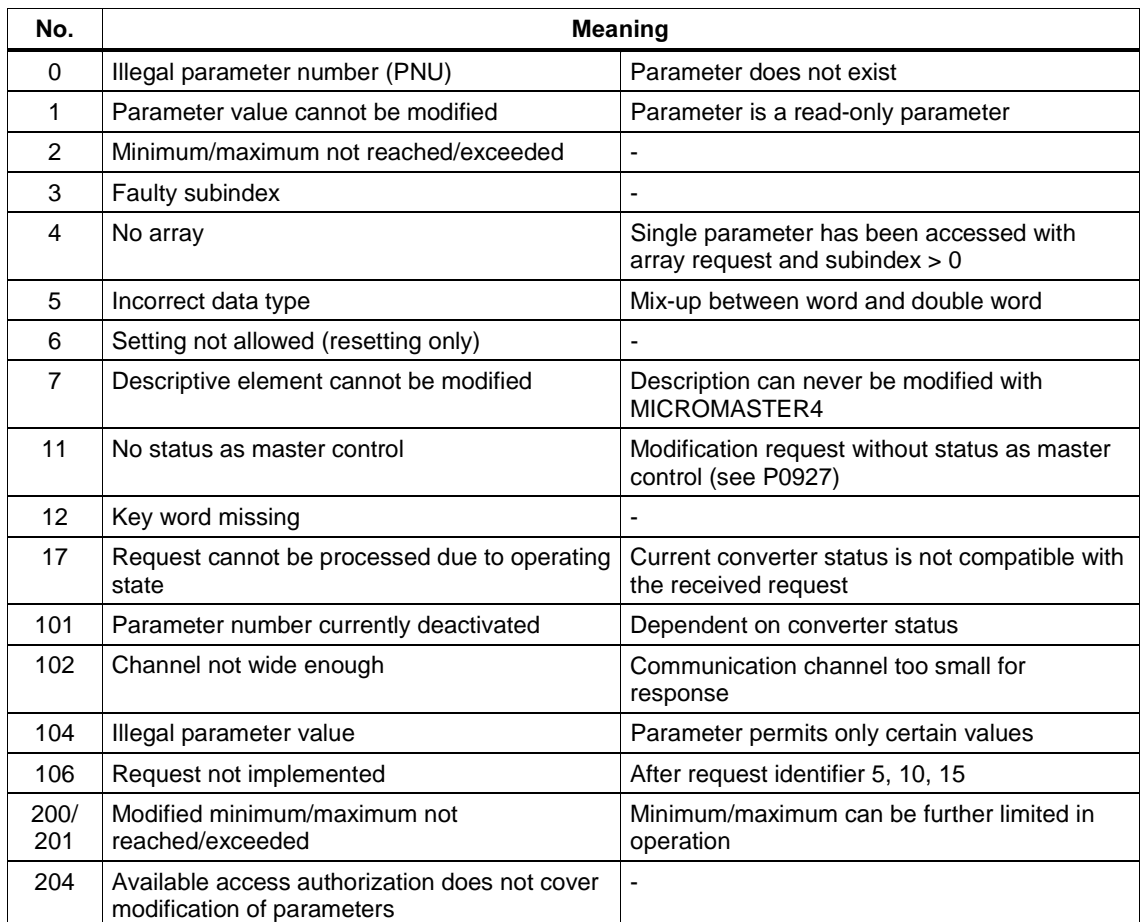

#### Table 3-5 Fault numbers for "Cannot process request" response

### Parameter index (IND) 2<sup>nd</sup> word

Important NOTE Assignments of index (IND) differ in the PPOs and on the acyclical channel (data block 100):

#### Structure of IND for cyclical communication via PPOs

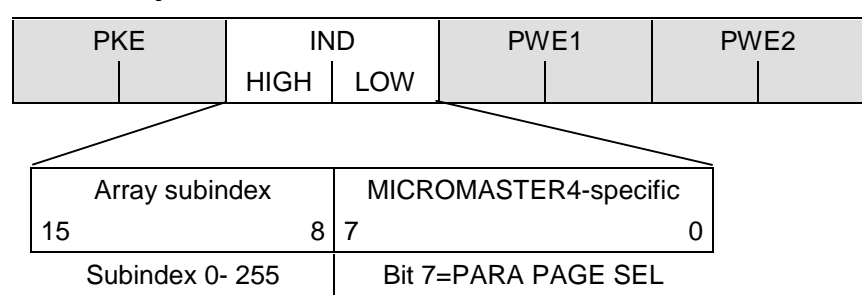

The array subindex (referred to simply as "subindex" in the PROFIDrive Profile) is an 8-bit value which is transferred in the high-order byte (bits 8 to 15) of the parameter index (IND) when data are transferred cyclically via PPOs. The loworder byte (bits 0 to 7) is not defined in PROFIDrive Profile version 2.0. The loworder byte of the parameter index is used on MICROMASTER4 to be able to address additional parameters with a number of >1999.

#### Structure of IND for acyclical communication

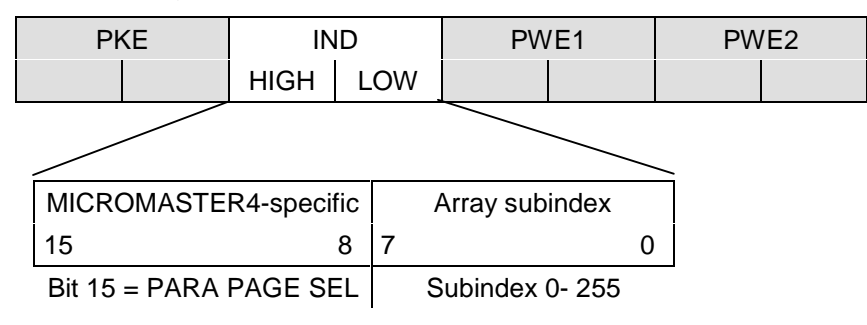

The array subindex is an 8-bit value which is always transferred in the low-order byte (bits 0 to 7) of the parameter index (IND) in acyclical data exchange mode. The Parameter Page Selection task for additional parameters is performed in this case by the high-order byte (bits 8 to 15) of the parameter index. This structure conforms to the USS specification.

#### Function of the subindex in IND

#### Subindex =  $0.254$

If the subindex is transferred with values between 0 and 254 in a request, the relevant parameter index is transferred in the case of an indexed parameter. For the meaning of the individual indices of a parameter, please refer to the "Parameter List" in the converter operating instructions.

In the case of a descriptive element, the number of the required element is transferred. The meaning of descriptive elements can be found in the PROFIDrive Profile, version 2.0.

#### Subindex =  $255$

A value of 255 for the array subindex is a MICROMASTER4-specific, special function. If the array index is transferred with 255, all the indices of an indexed parameter are transmitted simultaneously in one data block.

The function is meaningful only for acyclical data exchange mode. The structure of the transferred data block complies with the USS specification. The maximum data block size is 206 bytes.

#### **Function of PARA PAGE SEL**

The bit for parameter page selection functions as follows:

If it is set to 1, an offset of 2000 is applied in MICROMASTER4 to the parameter number (PNU) transferred in the PKW request before it is passed on.

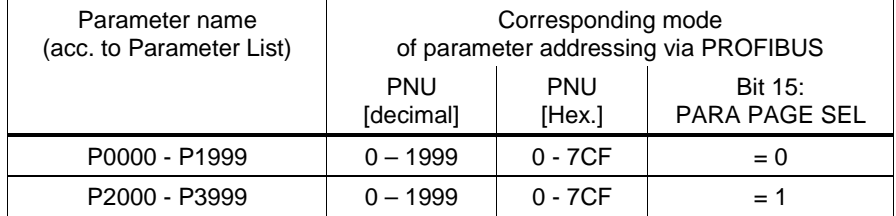

### Parameter value (PWE)  $3<sup>rd</sup>$  and  $4<sup>th</sup>$  word

The parameter value (PWE) is always transmitted as a double word (32-bit). Only one parameter value at a time can be transferred in a PPO telegram.

A 32-bit parameter value comprises PWE1 (high-order word, 3<sup>rd</sup> word) and PWE2  $($ low-order word,  $4<sup>th</sup>$  word).

A 16-bit parameter value is transferred in PWE2 (low-order word,  $4<sup>th</sup>$  word). PWE1 (high-order word,  $3<sup>rd</sup>$  word) must be set to 0 on the PROFIBUS-DP master in this case.

#### Rules for processing requests/responses

- $\triangleright$  A request or a response can only ever refer to one parameter.
- $\triangleright$  The master must repeat a request continuously until it has received the appropriate response.
- $\triangleright$  The master detects the response to a request it has sent by
	- ♦ evaluating the response identifier,
	- ♦ evaluating the parameter number PNU,
	- ♦ evaluating the parameter index IND if necessary, or
	- ♦ evaluating the parameter value PWE if necessary.
- $\triangleright$  The complete request must be sent in one telegram. Request telegrams cannot be split. The same applies to responses.
- $\triangleright$  In the case of response telegrams which contain parameter values, the drive always returns the momentary parameter value when repeating response telegrams.
- ½ If no information needs to be fetched from the PKW interface in cyclical operation (only PZD data are relevant), then the "No request" request telegram must be issued.

# 4 Connection to PROFIBUS-DP

# 4.1 Installing the PROFIBUS-DP board

#### Important NOTE

Make sure that the MICROMASTER4 converter is switched off (de-energized) before you install or remove the PROFIBUS-DP communication board.

#### Installation

Mount the PROFIBUS-DP communication board on the converter by inserting the two guides at the bottom into the slots provided and push the upper section towards the converter until the latching mechanism engages.

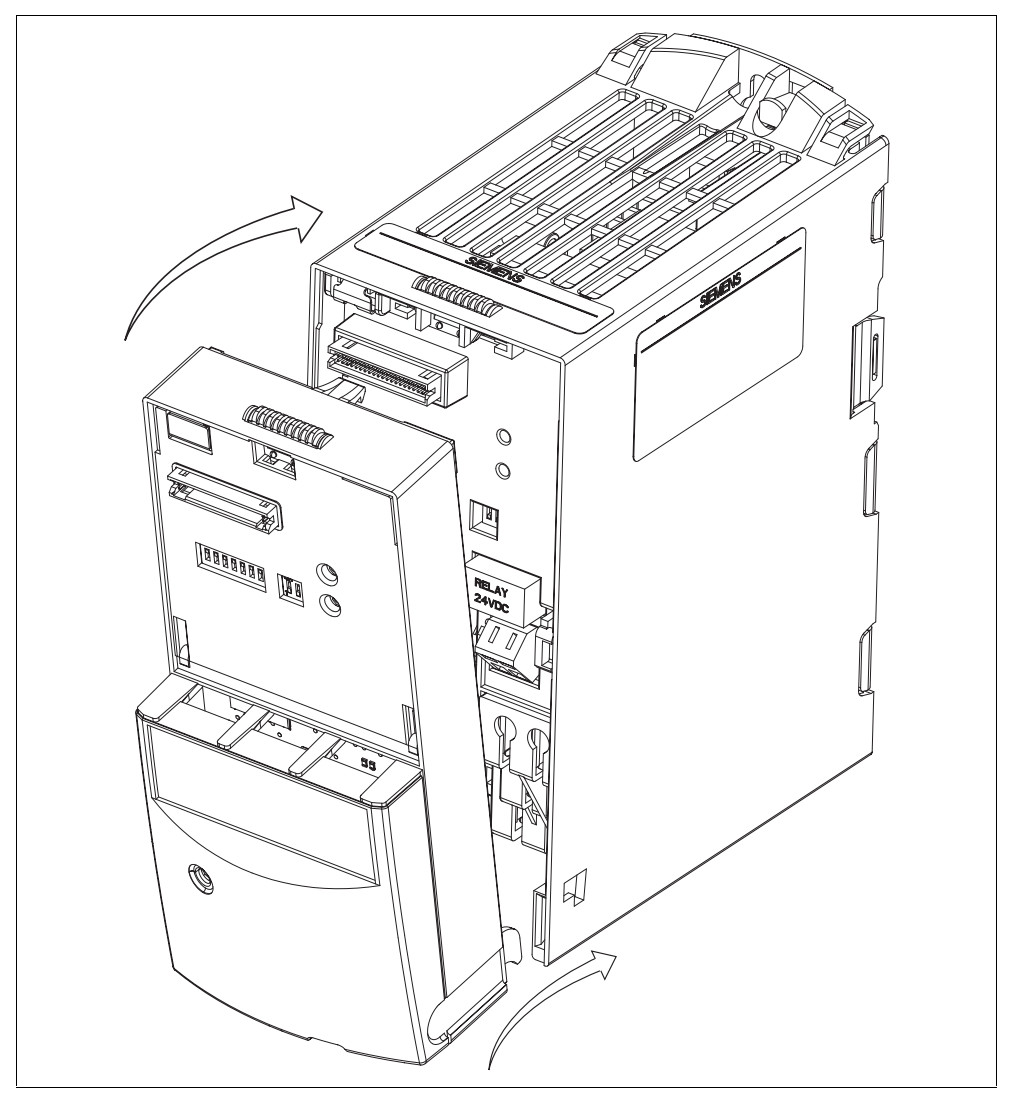

Fig. 4-1 Mounting the communication board on the MICROMASTER4

#### PROFIBUS connection on communication board

The PROFIBUS connection is on the bottom edge of the board housing.

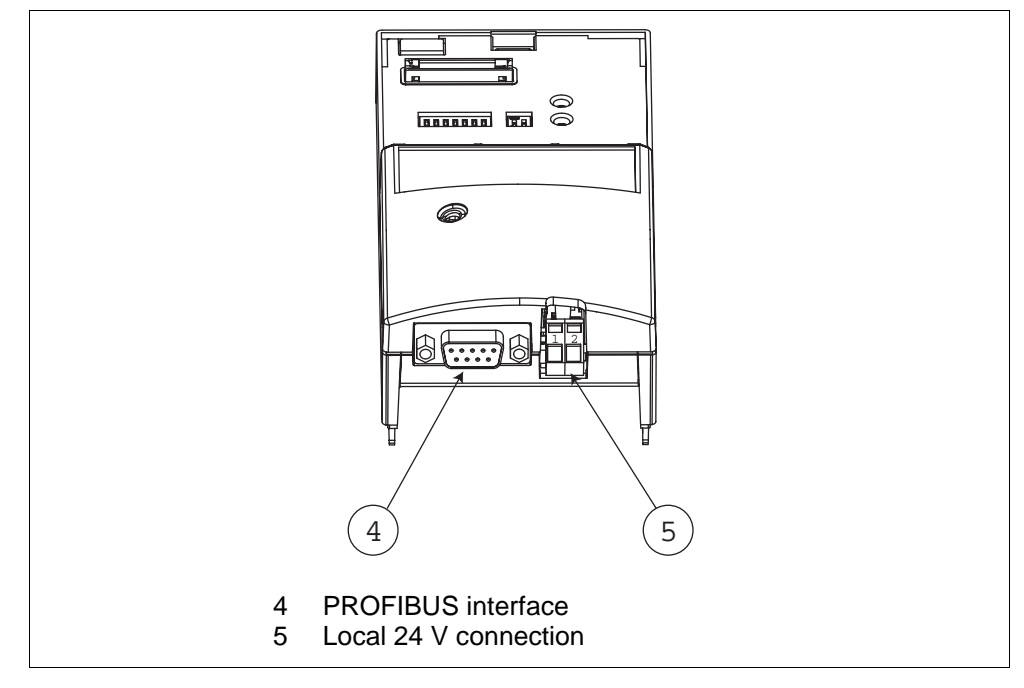

Fig. 4-2 PROFIBUS connection on communication board

#### Connection of the external 24 V voltage supply

The communication board is normally supplied by the mains supply to the converter.

The PROFIBUS communication board has its own separate 24 V supply connection, thereby allowing the communication board and converter electronics to operate independently of the converter mains supply (board is still capable of communicating even when the converter power supply is switched off). Terminal markings:

 $\geq 1 - +24$  V

 $\geqslant 2 - 0$  V

# 4.2 Connecting the bus cable using RS485 bus connectors

# $\frac{1}{\cdot}$

6

9

A converter can be switched on unintentionally if the serial bus installation is not operated correctly. The bus must be started up by personnel who are qualified and trained in installing systems of this type.

#### Pin assignment of sub D socket

Warning

The PROFIBUS optional board has a 9-pin sub D socket for connecting it to the PROFIBUS system. The terminals are short-circuit-proof and isolated.

|                | Pin | <b>Designation</b>       | <b>Meaning</b>                           | Range           |
|----------------|-----|--------------------------|------------------------------------------|-----------------|
| L5             |     | <b>SHIELD</b>            | Ground connection                        |                 |
|                | 2   | $\overline{\phantom{0}}$ | Not assigned                             |                 |
|                | 3   | RxD/TxD-P                | Receive/send data P (B/B')               | <b>RS-485</b>   |
|                | 4   | CNTR-P                   | Control signal                           | TTL             |
| $\mathbb{N}_1$ | 5   | <b>DGND</b>              | PROFIBUS data reference potential (C/C') |                 |
|                | 6   | <b>VP</b>                | Supply voltage positive                  | $5 V \pm 10 \%$ |
|                | 7   | $\blacksquare$           | Not assigned                             |                 |
|                | 8   | RxD/TxD-N                | Receive/send data N (A/A')               | <b>RS-485</b>   |
|                | 9   | $\overline{\phantom{0}}$ | Not assigned                             |                 |

Table 4-1 PIN assignment of sub D socket

#### 4.2.1 Maximum cable lengths

RS-485-compliant transmission is the transmission mode used most frequently on PROFIBUS-DP. This requires a twisted, screened copper cable with one conductor pair.

A total of 124 devices can be connected to one PROFIBUS line. Up to 32 devices can be interconnected in a linear structure within one bus segment. If the configuration includes more than 32 nodes, repeaters (cable amplifiers) must be installed to link the individual bus segments.

The maximum cable lengths are dependent on the baud rate (transmission speed). The maximum cable lengths specified in the table below can be guaranteed only with PROFIBUS bus cables (e.g. Siemens PROFIBUS cable available under order

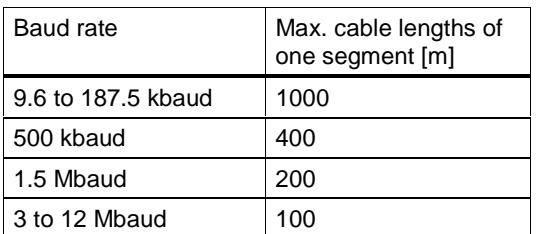

RS-485 repeaters can be installed to increase the length of a segment.

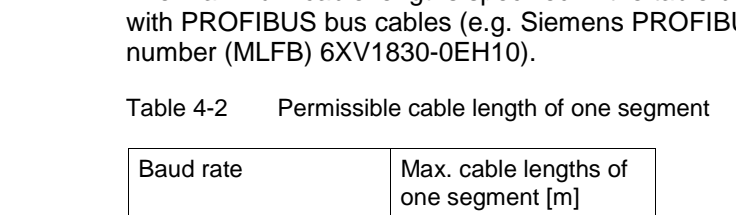

#### Cable installation rules

The bus cable must not be

- $\triangleright$  twisted
- ½ stretched or
- ½ compressed

during installation. Supplementary constraints as regards electromagnetic compatibility must also be observed.

Further relevant information can be found, for example, in Chapter 3 of the Compendium (6SE7080-0QX50 Edition AE, MASTERDRIVES Docu).

#### 4.2.2 Bus connector

To connect the PROFIBUS cable to the communication board, a bus connector of one of the types described in the following table will be required.

| Order No.                              | 6GK1 500-0FC00                                             | 6GK1 500-0EA02                                             |
|----------------------------------------|------------------------------------------------------------|------------------------------------------------------------|
| <b>PG</b> socket                       | <b>No</b>                                                  | No                                                         |
| Max. baud rate                         | 12 Mbaud                                                   | 12 Mbaud                                                   |
| Terminating resistor                   | On/Off switch                                              | On/Off switch                                              |
| Outgoing cable unit                    | $180^\circ$                                                | $180^\circ$                                                |
| Interfaces                             |                                                            |                                                            |
| PROFIBUS nodes                         | 9-pin sub D socket                                         | 9-pin sub D socket                                         |
| PROFIBUS bus cable                     | 4 modular terminals for wires<br>up to 1.5 mm <sup>2</sup> | 4 modular terminals for wires<br>up to 1.5 mm <sup>2</sup> |
| Connectable PROFIBUS<br>cable diameter | $8 \pm 0.5$ mm                                             | $8 \pm 0.5$ mm                                             |

Table 4-3 Recommended PROFIBUS connectors

#### **NOTE**

We recommend only these two connectors since they can be used without difficulty for all MICROMASTER4 models and are completely compatible in terms of outgoing cable unit angle.

#### 4.2.3 Bus terminator

Each bus segment must have a resistor network, i.e. a bus terminator, at both ends.

Where the recommended bus connectors have been used, the bus terminator can be switched in and out by means of switches.

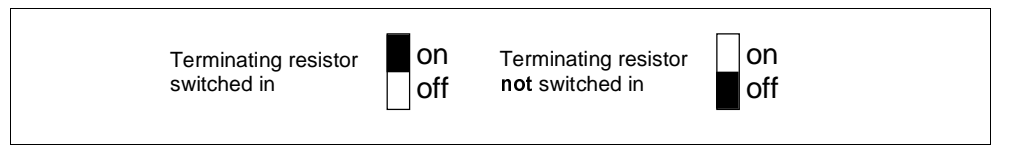

Fig. 4-3 Switch positions for activated or deactivated bus terminating resistors

If these bus connectors are not installed, the user must ensure that a bus terminating network is installed on the first and last bus nodes as specified in the diagram below.

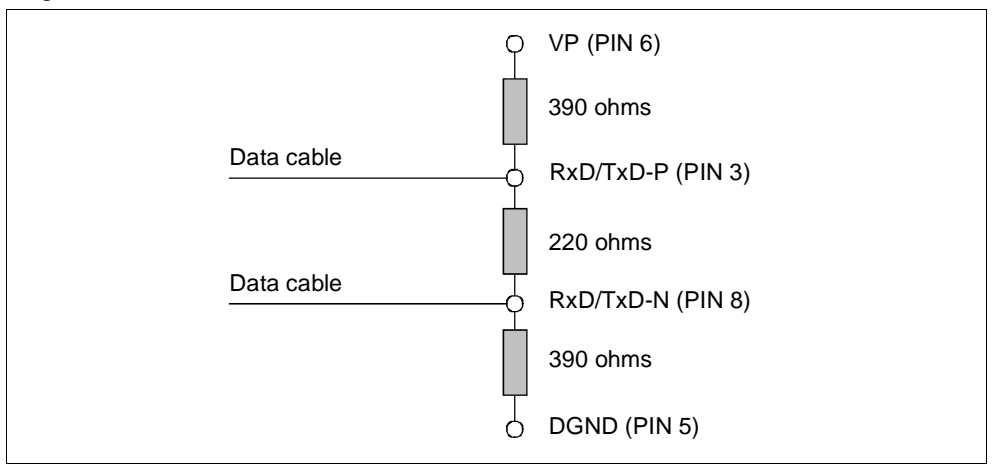

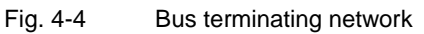

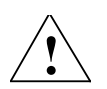

#### WARNING

A bus segment must always be terminated at both ends by a terminating resistor. This is not the case, for example, if the last slave with bus connector is switched off, since the bus connector voltage is supplied by the station and the resistor is thus inoperative.

It must be ensured that all stations on which a terminating resistor is activated are supplied with power at all times.

#### 4.2.4 Removing a bus connector

You can remove the bus connector with looped-through bus cable from the PROFIBUS-DP interface at any time without interrupting the data exchange on the bus.

#### 4.2.5 Screening the bus cable / EMC precautions

The following EMC-related precautions must be taken to ensure interference-free PROFIBUS-DP operation, particularly in RS-485 data exchange mode:

#### Screening

The screen of the PROFIBUS cable must be contacted in the bus connector. Additional screening is provided via a screen clamp on the bus cable screen which must make 360° contact with the protective earth. The solid copper core must not be scored when the insulation is removed from the core ends. It must also be ensured that the screen of each bus cable is connected to protective earth at both the cabinet entry point and in the converter housing.

#### **NOTE about installation**

The bus cables must be internally twisted and screened, and installed separately from power cables (minimum distance 20 cm). The braided screen and underlying laminated foil screen (if applicable) must be contacted in a 360°, positive connection at both ends, i.e. the screen on the bus cable between two converters must be connected to the converter housing at both ends. The same applies to the screen of the bus cable between the PROFIBUS-DP master and converter.

Crossovers between bus and power cables must be laid at an angle of 90°.

#### Equipotential bonding

Differences in potential (e.g. due to different mains supplies) between the converters and the PROFIBUS-DP master must be avoided.

- ½ Recommended equipotential bonding cables:
	- ◆ 16 mm<sup>2</sup> Cu for equipotential bonding cables up to 200 m long
	- ◆ 25 mm<sup>2</sup> Cu for equipotential bonding cables of over 200 m long
- ½ Equipotential bonding cables must be routed as close as possible to signal leads, i.e. that the area between the bonding conductor and signal lead is as small as possible.
- $\geq$  Equipotential bonding cables must be contacted in a 360 $^{\circ}$  connection with the earth electrode/PE conductor.

# 5 Starting up the PROFIBUS Board

#### **NOTE**

Before the converter with connected PROFIBUS board is switched on, you should plug either the standard display panel (SDP), a basic operator panel (BOP) or an 'Advanced Operator Panel' (AOP) into the PROFIBUS board.

The PROFIBUS optional board may only be installed when the converter power supply is disconnected.

# 5.1 PROFIBUS address

A minimum requirement for starting up the PROFIBUS optional board is the PROFIBUS address setting.

Two methods of setting the PROFIBUS address:

- ½ Via the seven DIP switches on the communication board or
- ½ via parameter "P0918".

#### DIP switches

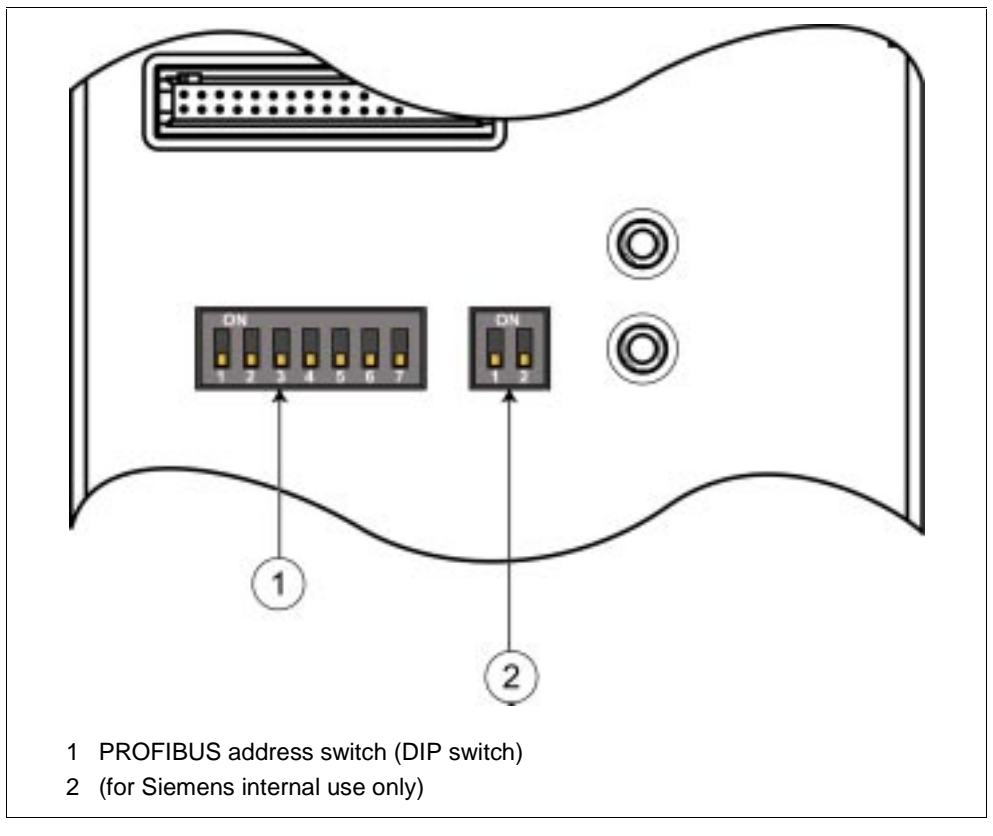

Fig. 5-1 View of DIP switch

The PROFIBUS address can be set to between 1 and 125, as shown in the following table, on DIP switches 1 to 7.

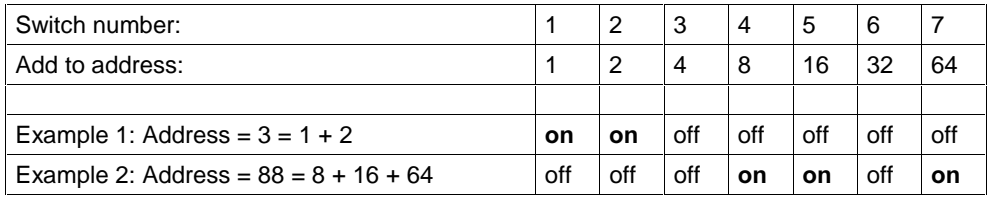

Some "addresses" have a special meaning:

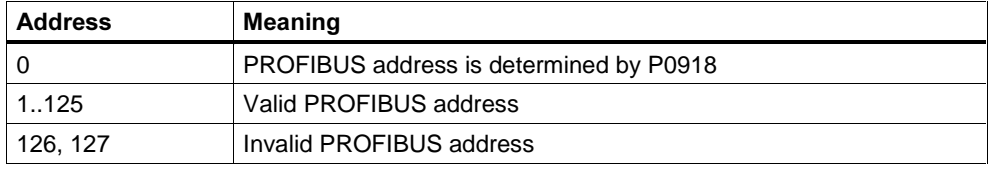

#### Important NOTE

The converter power supply must be switched off before the DIP switch settings are changed (if the communication board is already mounted on converter). DIP switch setting changes do not take effect until the PROFIBUS has been restarted cold again. This cold restart must be initiated by switching the power off and then on again, irrespective of whether the board is supplied from the converter mains supply or its own, separate 24 V connection.

# 5.2 Communication board parameters

The following parameters must be set to start up the PROFIBUS optional board:

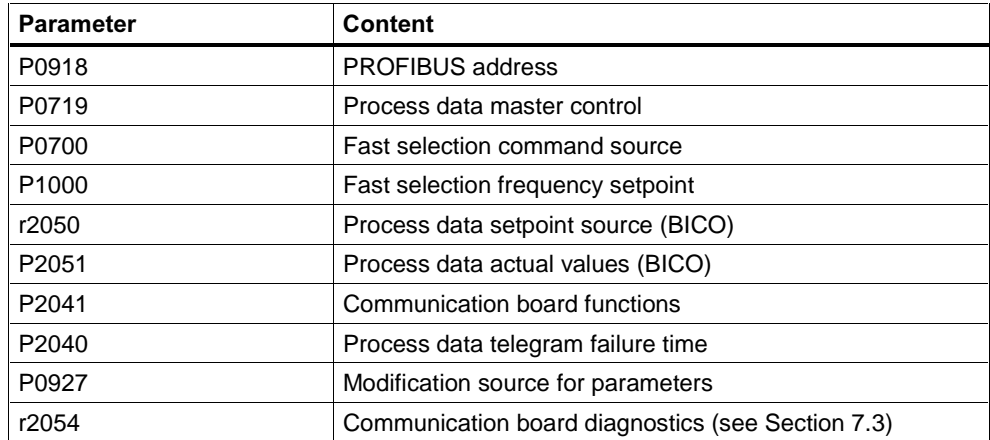

#### Parameter "P0918" (PROFIBUS address)

If address 0 is set on the DIP switches of the communication board (setting in delivery state), then the PROFIBUS address can be changed in parameter "P0918". Valid settings are 1 to 125 (default = 3).

Once a valid PROFIBUS address has been set on the switches, parameter "P0918" can no longer be changed. In this case, the parameter displays the PROFIBUS address set on the switches.

The "Reset converter parameters to factory setting" function also resets the PROFIBUS address to 3 if it has been set originally via "P0918".

#### Parameter "P0719" (process data master control)

 $P0719 = 66!$ 

For simple applications, parameter P0719 can be set to 66 to select the setpoint source. Control word 1 and the master setpoint are then accepted by the PROFIBUS optional board.

Status word 1 and the actual main value are output via the PROFIBUS optional board regardless of the setting in P0719.

P0719 has priority over "P0700" and "P1000".

#### Parameters "P0700" and "P1000" (fast selection)

The control word and setpoint sources can be selected quickly in parameters P0700 (select command source) and P1000 (select frequency setpoint) respectively.

P0719 must be set to 0 when BICO technology is used with "P700" and "P1000".

#### Parameters "r2050" and "P2051" (BICO)

Much greater flexibility is afforded by the interconnection of process data using binectors/connectors, see description "Use of binectors and connectors" in the reference manual.

Detailed connection of setpoints and actual values to and from the PROFIBUS optional board is parameterized in "r2050" and "P2051".

The following table shows the parameters specific to the PROFIBUS optional board relating to the connection of process data:

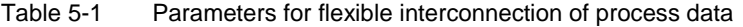

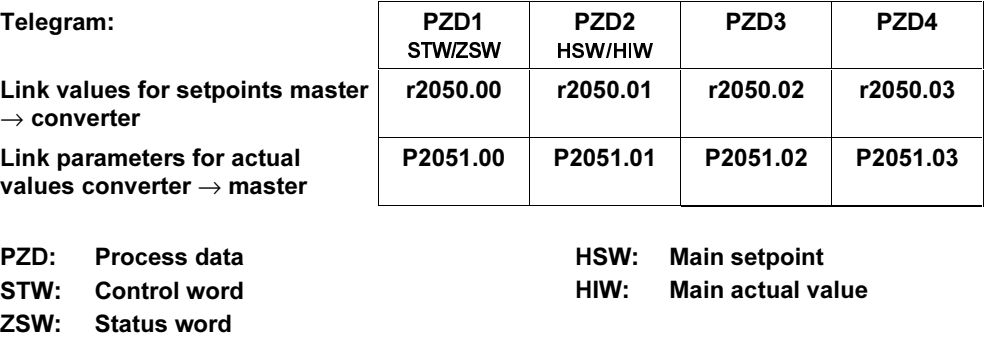

#### **NOTE**

r2050 also acts as a display parameter via which the setpoints received by the PROFIBUS optional board can be checked.

#### Parameter "P2041" (communication board functions)

A number of advanced property settings for the PROFIBUS optional board can be made in indexed parameter "P2041". For most applications, however, the defaults are adequate (value  $= 0$ ). The following table shows the property setting options.

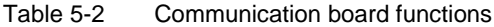

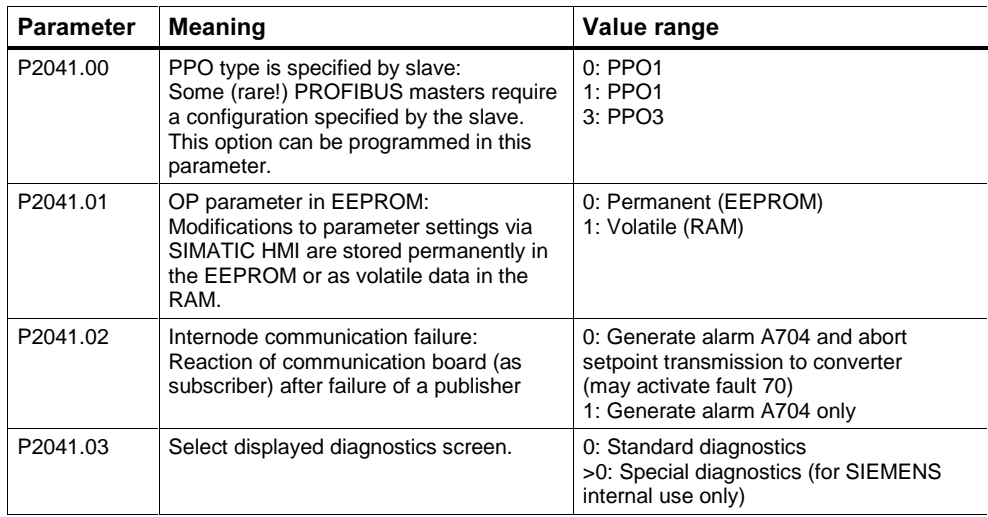

#### Process data monitoring

Two parameters determine how process data are monitored:

- ½ Threshold monitoring on the PROFIBUS optional board (standard slave function according to PROFIBUS)
- ½ Monitoring of the telegram failure time in the converter with parameter "P2040"

The threshold monitoring function on the PROFIBUS optional board is normally activated. It can be deactivated by means of the PROFIBUS master configuring tool.

#### **NOTE**

#### The threshold monitoring function should not be deactivated!

#### Parameter "P2040", telegram failure time

Parameter "P2040" is set to determine whether setpoint transmission via PROFIBUS should be monitored by the converter.

- $\triangleright$  "P2040" = 0 means: No monitoring
- ½ "P2040" > 0 means: The value of "P2040" is the telegram failure time in milliseconds. (The default setting of the parameter is a value of >0!)

Fault 07 is activated if no new setpoints are received by the PROFIBUS optional board within the telegram failure period.

#### Important NOTE

#### Shutdown on faults can only take place if both monitoring functions are activated!

When the PROFIBUS optional board is in operation, parameter "P2040" should also be set to a value of  $> 0$ . The process data monitoring function is thus activated/deactivated solely via the PROFIBUS threshold monitor. The monitoring time then corresponds to the threshold monitoring time setting + the setting in "P2040".

#### **NOTE**

Process data whose complete control word (PZD1) is set to zero are not transferred from the PROFIBUS optional board to the converter.

Result: Alarm A703 and possibly fault 70.

### Parameter "P0927", modification source for parameters

This parameter can be set to define the sources of parameter modifications.

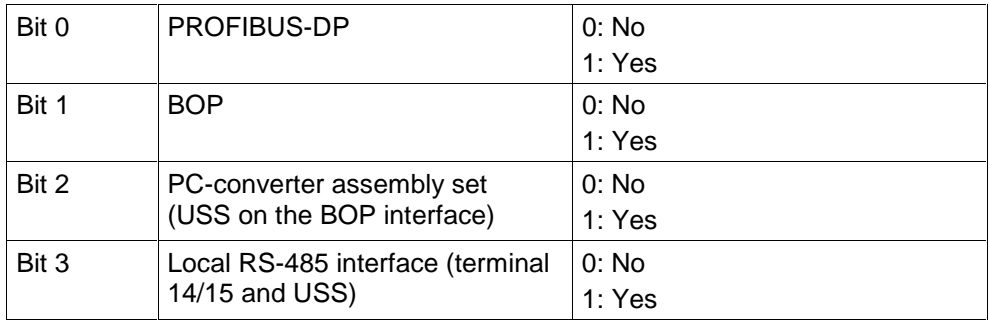

The default setting for all bits is 1, i.e. parameters can be modified from all sources.

# 6 Links to PROFIBUS-DP Master Systems

# 6.1 General

PROFIBUS slaves have different performance characteristics.

To ensure that each slave with its individual properties can be correctly addressed by any master, the characteristic features of a slave are listed in its device master data file (GSD).

Device master data file (GSD)

The device master data file for the MICROMASTER4 PROFIBUS optional board (SIEM80B5.GSD) is stored on the documentation CD for MICROMASTER4. Alternatively, it can be downloaded from the Internet (www.profibus.com).

# 6.2 Operation on SIMATIC S5

The MICROMASTER4 is operated as a normal standard DP slave on a SIMATIC S5. The IM308C is normally installed as the master module. The COM PROFIBUS tool can be used to configure the master station.

You will find the MICROMASTER4 under DP Slaves in the "Drives", "SIMOVERT" group.

For further information about configuring the data exchange between a MICROMASTER4 and a SIMATIC S5, please refer to the description of block package DVA-S5.

#### **COM PROFIBUS**

Earlier COM PROFIBUS versions or the latest version COM PROFIBUS V5.1, for Win 95/98/NT/2000/Millenium.

Order number for version 5.1 (order from: EWK):

Basic MLFB: 6ES5 895-6SE03

Update: ... -0UG4

#### Block package DVA\_S5

Block package DVA\_S5 (Variable-Speed Drives on SIMATIC S5) organizes the data exchange between SIMATIC and SIMOVERT slaves in accordance with the PROFIDrive Profile version 2.0 and thus simplifies the creation of the user program. A uniform data block is always provided as the data interface, irrespective of which S5-CPU executes the program. The programmer does not therefore need any in-depth knowledge of the SIMATIC S5 system architecture or any system functions required.

Block package DVA\_S5 (version 3.0) can be ordered from A&D SE Fürth under order number (MLFB) 6DD1800-0SW0.

# 6.3 Operation on SIMATIC S7

#### PROFIBUS-DP interfaces in SIMATIC S7

Suitable S7 masters are, for example, the CPUs with integrated PROFIBUS-DP interface such as CPU315-2DP, CPU413-2DP, CPU414-2DP or CPU416-2DP etc., or corresponding interface boards (CPs).

The master station as well as the entire PROFIBUS network are configured in the STEP7 hardware manager.

#### MICROMASTER4 as PROFIBUS-DP slave on S7

The MICROMASTER4 can be operated on a SIMATIC S7 as two different slave types:

 $\triangleright$  As a DP slave with standard functionality

 $\triangleright$  As a DP slave with extended functionality for SIMATIC S7

#### MICROMASTER4 as DP slave with standard functionality

The MICROMASTER4 with standard functionality is based on the GSD. It is displayed directly below the SIMOVERT folder in the STEP 7 HW Catalog. The GSD file (SIEM80B5.GSD) for MICROMASTER4 will be integrated in future versions of STEP 7; it can be imported to other versions.

The communication board based on the integrated GSD can utilize the following functions:

- ½ PPO type 1 or 3
- $\triangleright$  4 PZD for process data
- ½ Acyclical communication with a SIEMENS start-up tool (e.g. STARTER) and SIMATIC HMI

#### MICROMASTER4 as DP slave with extended functionality

The extended scope of functions includes:

- ½ Acyclical communication with a SIEMENS start-up tool (e.g. STARTER) and SIMATIC HMI
- ½ Optional configuration of process data
- ½ Utilization of internode data communication

The MICROMASTER4 with extended functionality is based on an S7-specific configuring software add-on called the "Slave Object Manager". After the Slave Object Manager has been installed in STEP 7, the MICROMAS-TER4 is displayed as a separate folder in the STEP 7 HW Catalog (under the

SIMOVERT folder).

The Slave Object Manager replaces and extends the functionality of the GSDbased, STEP 7-integrated option.

The Slave Object Manager is an integral component of the following products:

- ½ "Drive ES Basic V5.1" 6SW1700-5JA00-1AA0
- ½ "Drive ES SIMATIC V5.1" 6SW1700-5JC00-1AA0
- ½ "Drive ES PCS7 V5.1" 6SW1700-5JD00-1AA0

(these products require STEP 7 version 5.1 or PCS7 version 5.1.)

Further information about configuring the data exchange between a MICROMASTER4 and a SIMATIC S7 can be found in the description of block package "Drive ES SIMATIC" or in the online help of the Slave Object Manager.

#### Optional configuration

Up to four process data, separated according to setpoints and actual values, can be configured in each telegram.

The data exchange can be optionally configured for all DP masters configured with STEP 7.

#### Utilization of internode data communication

This mode allows permits slaves to intercommunicate directly, instead of indirectly via the PROFIBUS-DP master.

Internode communication can be utilized only if the installed PROFIBUS-DP master supports this functionality. This includes, for example, all S7-CPUs with "equidistance" ("clocking") capability.

Optional configuration and internode data communication are programmed completely on the "Configuration" card in the Slave Object Manager. The setpoints and actual values need only be interconnected correctly in the drive.

#### Standard blocks for data exchange with MICROMASTER4

The "Drive ES SIMATIC" package contains standard function blocks which implement the exchange of data between the drive and SIMATIC S7 in accordance with DRIVEProfile, version 2.0 or 3.0. These blocks make it easier to write the user program.

### 6.4 Exchanging data using internode communication function

The "Internode communication" function is described in detail in PROFIDrive Profile, version 3.0.

Internode communication enables slaves to communicate directly with one another instead of routing data indirectly via the DP master. This function can be utilized only in conjunction with a DP master as "synchronizer" or an S7 CPU with "equidistance" capability.

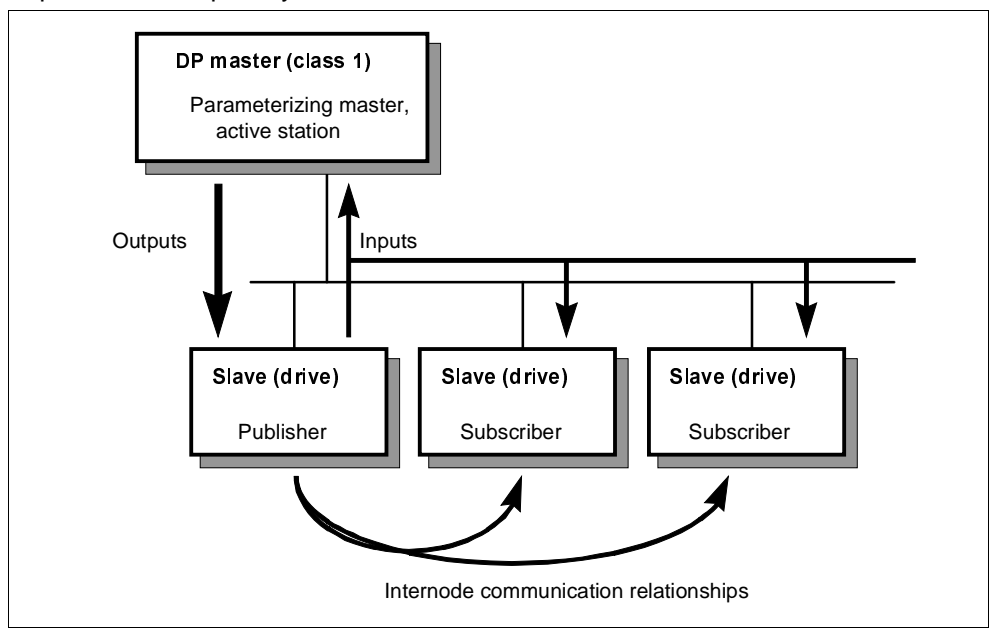

Fig. 6-1 Principle of internode data communication on PROFIBUS-DP

The data are generated by the transmitter (Publisher) and received by one or several receivers (Subscribers).

#### Transmitter

All input data of a DP slave with internode communication capability constitute transmit data with respect to internode exchanges. They can be received by the DP master or by internode-capable DP slaves. ("Input data" in the context of PROFIBUS-DP are data output by the DP slave in the direction of the DP master).

It is not necessary to configure internode communication transmitters explicitly.

#### Receiver

The sources for setpoints are parameterized. The following can be selected as sources:

- $\triangleright$  The output data of the DP master
- $\triangleright$  The input data of a DP slave as an internode communication transmitter (actual values in the case of drives).

Master output data and slave input data can be mixed as required (with word granularity). ("Output data" in the context of PROFIBUS-DP are data which the DP slave receives from the DP master).

#### Logical communication relationships with internode communication

You can configure the communication relationships between DP slaves using the internode communication function, e.g.:

- $\triangleright$  "Broadcast principle": One master drive specifies a master setpoint for all slave drives.
- ½ "Peer-to-peer principle": A setpoint is forwarded from one drive to the next.

A communication relationship is also referred to as a "channel" or "link".

#### Quantity framework from slave viewpoint

The MICROMASTER4 has a total of 4 words of receive data (setpoints) and 4 words of transmit data (actual values).

A source-destination relationship can be defined for this type of data word, e.g. setpoint 1 is sent by DP master; setpoint 2 is sent by an internode-capable slave and not by the DP master.

#### Number of transmit channels:

A broadcast channel which the DP master and any number of DP slaves can receive, i.e. a maximum of 4 data words on MICROMASTER4

#### Number of receive channels:

Maximum four, i.e. the four setpoints could come from four different sources on the PROFIBUS.

#### Preconditions

- $\triangleright$  STEP 7, version 5.1 and later
- ½ Drive ES SIMATIC V5.1
- ½ S7 PROFIBUS master system with "Equidistance" capability (clocking)
- ½ Internode-capable DP slaves as communication partners (e.g. drives or ET200)

Internode communication is programmed with the SlaveOM in the "Configuration" screen.

The sequence of configuring operations is described in the documentation for Drive ES SIMATIC.

#### Example of application of internode communication

The diagram below shows an internode communication configuration with two internode transmitters (Publishers) and one drive as an internode receiver (Subscriber).

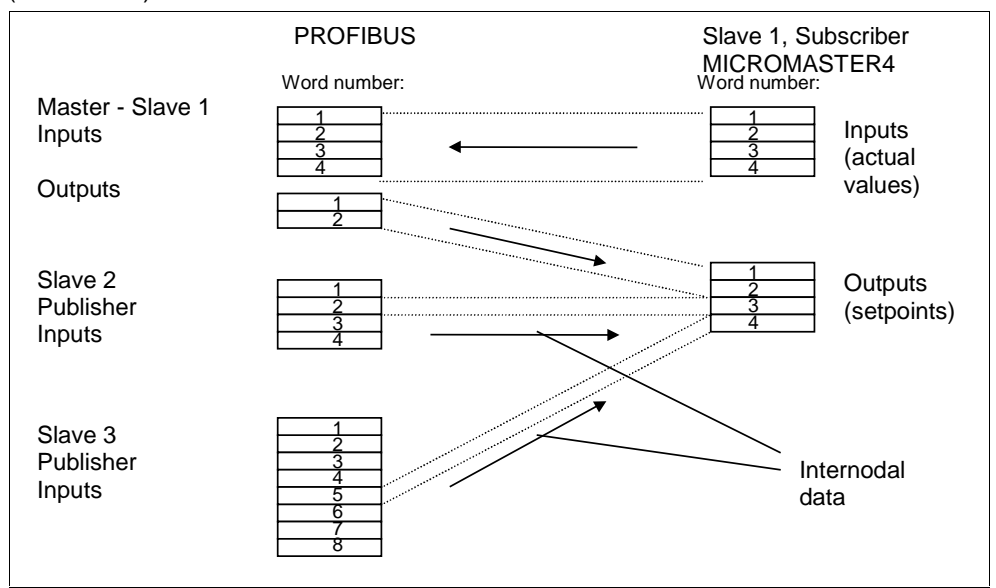

Fig. 6-2 Example of application of internode communication

# 6.5 SIMATIC HMI (Human-Machine Interface)

You can access a MICROMASTER4 directly using a SIMATIC HMI as the PROFIBUS master.

A MICROMASTER4 reacts to a SIMATIC HMI in the same way as it does to a SIMATIC S7. As regards access operations to drive parameters, the following simple formula applies:

- $\triangleright$  Parameter number = data block number
- $\triangleright$  Parameter subindex = data block offset

All SIMATIC OPs and TDs with final digit 7 are suitable.

#### ProTool

The SIMATIC HMI is configured with "ProTool".

The following specific settings for drives must be noted when ProTool is used as the configuring tool:

Controls: Protocol always "SIMATIC S7-300/400"

#### Other parameters:

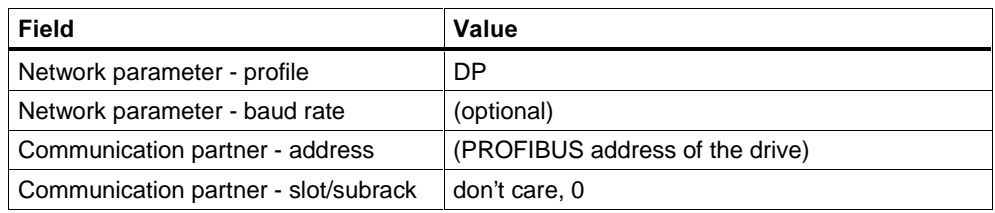

#### Variables: "General" index card:

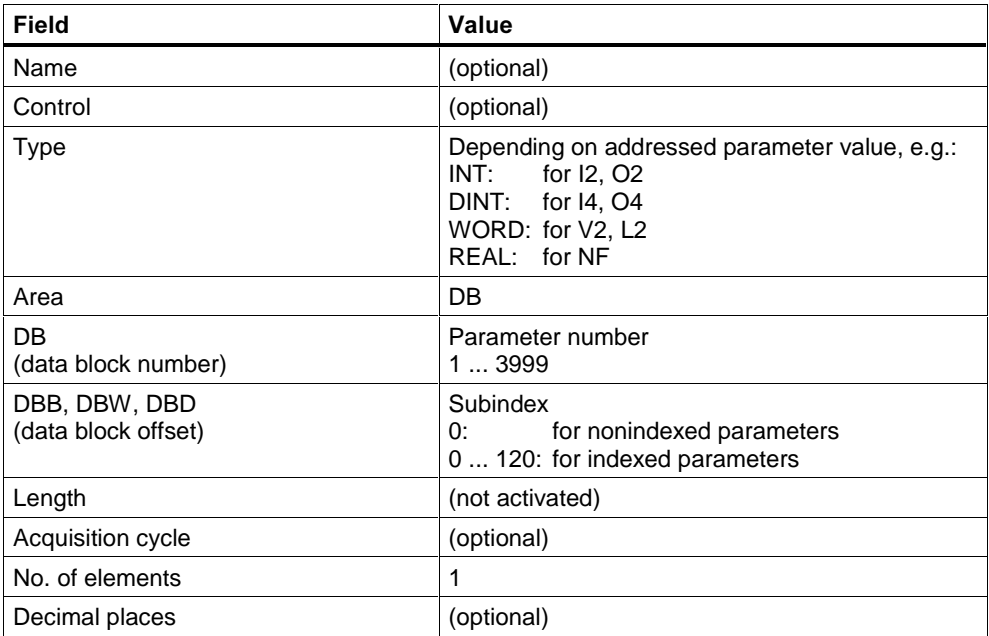

#### **NOTE**

- $\triangleright$  You can operate a SIMATIC HMI and a drive together independently of the rest of the automation system.
	- A simple "point-to-point" link with just two nodes is possible.
- ½ The HMI "Variables" functions can be used for drives. Other functions cannot be used (e.g. "Messages" or "Recipes").
- $\triangleright$  Individual parameter values can be accessed, but access operations to complete arrays, descriptions or texts are not possible.
- ½ The diagnostic output on the SIMATIC HMI is limited. In the case of accessing difficulties, the diagnostic parameters of the communication board, i.e. r2054.03 and ff., will be helpful, see Chapter 7 "Diagnostics and Troubleshooting".

# 6.6 Operation on external master systems

The MICROMASTER4 can operate only as a standard DP slave on an external master.

Required GSD file

The device master file (GSD file) contains all information required by a DP master system to integrate the MICROMASTER4 into its PROFIBUS-DP configuration as a standard DP slave.

Provided the external master system allows the direct integration of GSD files, file SIEM80B5.GSD can be copied directly into the appropriate subdirectory.

If the external master is not compatible to this extent, the necessary information must be derived manually from file SIEM80B5.GSD.

#### Exchanging data with MICROMASTER4 without standard data blocks

In cases where block package "Drive ES SIMATIC" cannot be used, the user program must adhere to the system properties with respect to data consistency. This means in particular that system functions of SIMATIC S7 (SFC14 (DPRD\_DAT) and SFC15 (DPWR\_DAT)) or corresponding means must be used to access > 2 words for the PKW and PZD areas.

In this case, the PKW area and PZD area must be regarded as two mutually independent, consistent data areas.

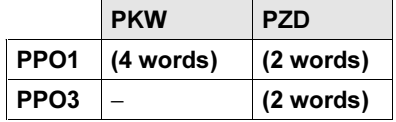

Extended PZD:

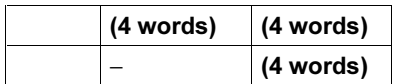

# 7 Diagnostics and Troubleshooting

There are three types of diagnostic display:

- ½ LED
- ½ Alarm numbers
- ½ Diagnostic parameter

# 7.1 Diagnostics using LED display

The three-colored LED display is on the front panel of the PROFIBUS-DP communication board. It provides instantaneous information about the status of the board.

Possible LED displays are explained in the table below.

| <b>LED</b>            | Diagnostic information                                                                                                    |
|-----------------------|----------------------------------------------------------------------------------------------------|
| off                   | No power supply                                                                                                    |
| red, flashing<br>fast | Invalid PROFIBUS address on DIL switch (126/127 is invalid)<br>or hardware fault<br>or software error                                                                                                    |
| red on                | Startup and no communication (yet) with the converter<br>or new communication board configuration, after modification of a board<br>parameter<br>If this status is steady, then the converter or PROFIBUS optional board is<br>defective. |
| orange                | Communication link to converter has been established                                                                                                    |
| flashing              | No connection to PROFIBUS, e.g. PROFIBUS connector is not inserted or<br>PROFIBUS master disconnected.                                                                                                    |
| orange on             | Communication link to converter and connection to PROFIBUS have been<br>established, but no cyclical data exchange is taking place.                                                                                                    |
| green<br>flashing     | Cyclical process data exchange in progress, but setpoints invalid (control<br>word = 0), e.g. because SIMATIC master is in "Stop" state                                                                                                   |
| green on              | Cyclical process data exchange in progress and o.k.                                                                                                    |

Table 7-1 LED display on PROFIBUS-DP communication board

#### **NOTE**

If a class 2 master with acyclical communication (PC or HMI) is installed, but no class 1 master with cyclical data exchange, then the LED displays "orange on".

# 7.2 Diagnostics using alarm number (alarms and faults)

If alarms and faults occur on the PROFIBUS communication link, corresponding alarm numbers are displayed on the converter (BOP/AOP).

#### **Alarms**

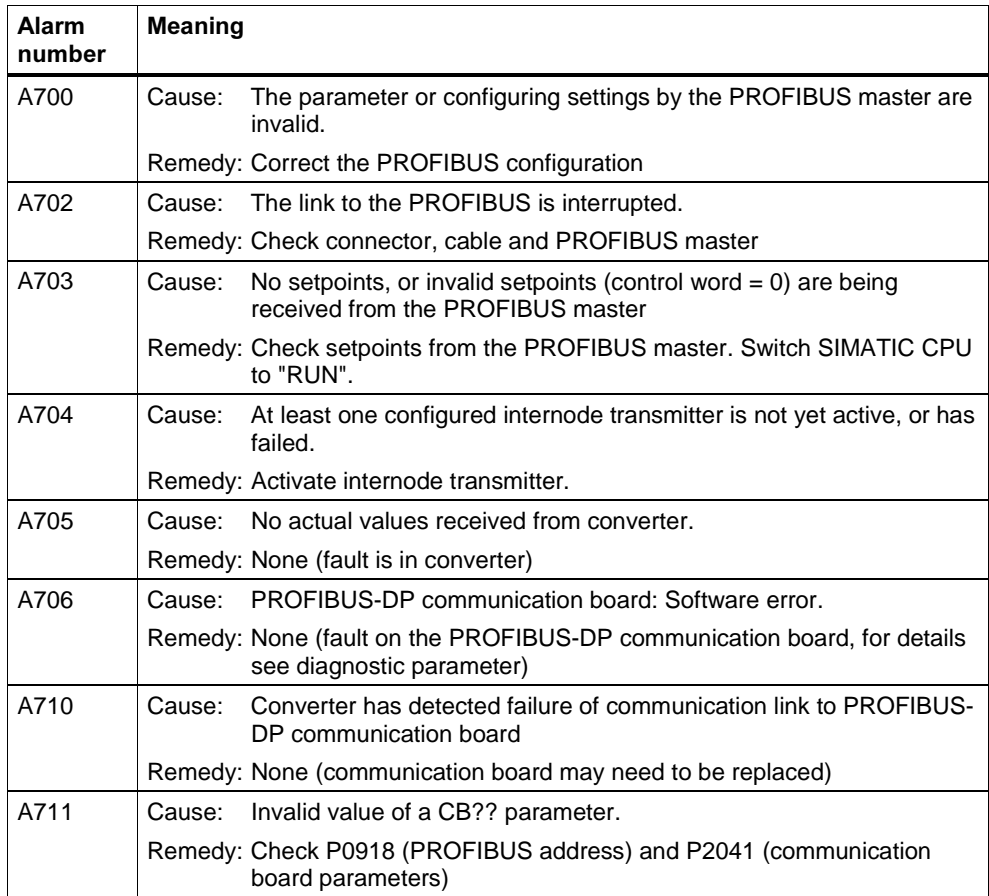

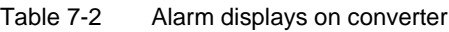

#### Faults

Table 7-3 Fault displays on converter

| <b>Alarm</b><br>number | <b>Meaning</b> |                                                                                                    |
|------------------------|----------------|----------------------------------------------------------------------------------------------------|
| A070                   | Cause:         | No setpoints received from PROFIBUS-DP communication board.<br>Triggered by A702/A703/A704.<br>The telegram failure time set in P2040 has run out. |
|                        | Remedv:        | Check connection to communication partners and ensure valid<br>control word (see A702/A703/A704)                                                   |

# 7.3 Diagnostics using diagnostic parameter

Detailed diagnostic information is displayed in parameter r2054. The content of the diagnostic parameter depends on the selected diagnostic screen (see communication board parameter P2041.03).

### 7.3.1 Standard diagnostics

Table 7-4 Standard diagnostic parameter

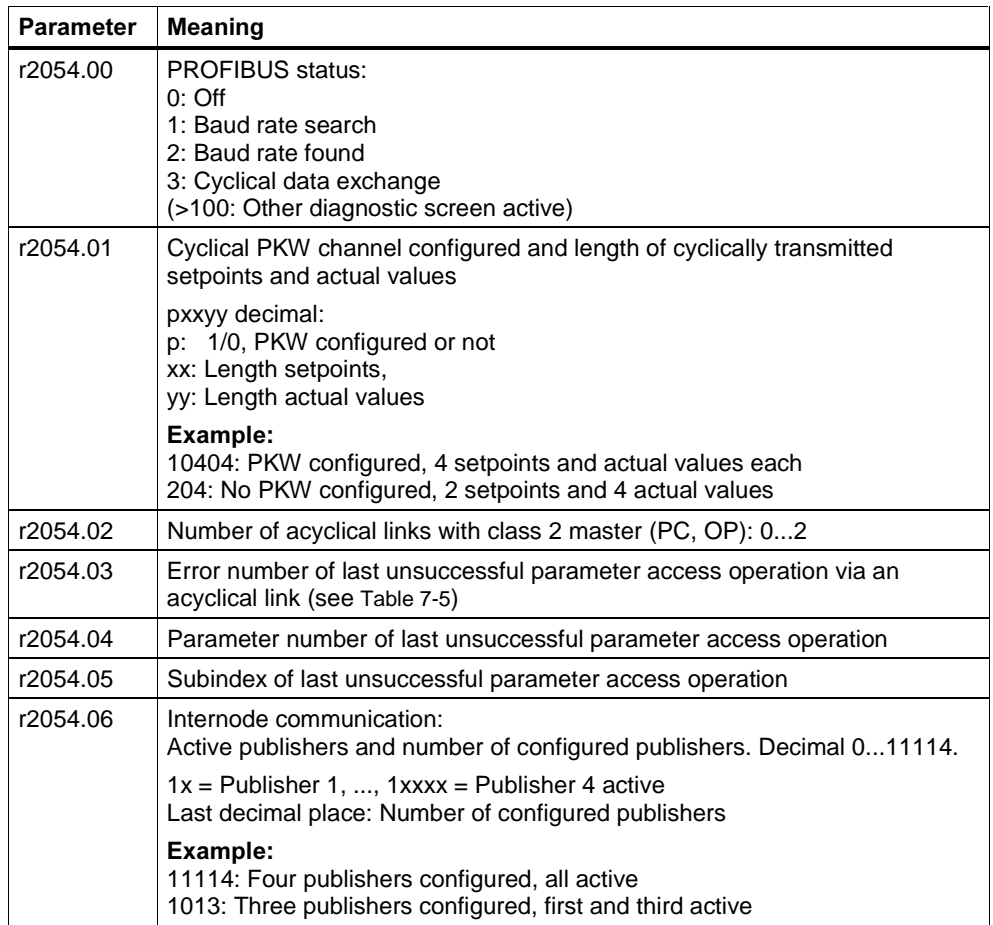

 $(when P2041.03 = 0!)$ 

Parameter accessing error (r2054.04), error numbers < 240 correspond to PKW error numbers:

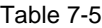

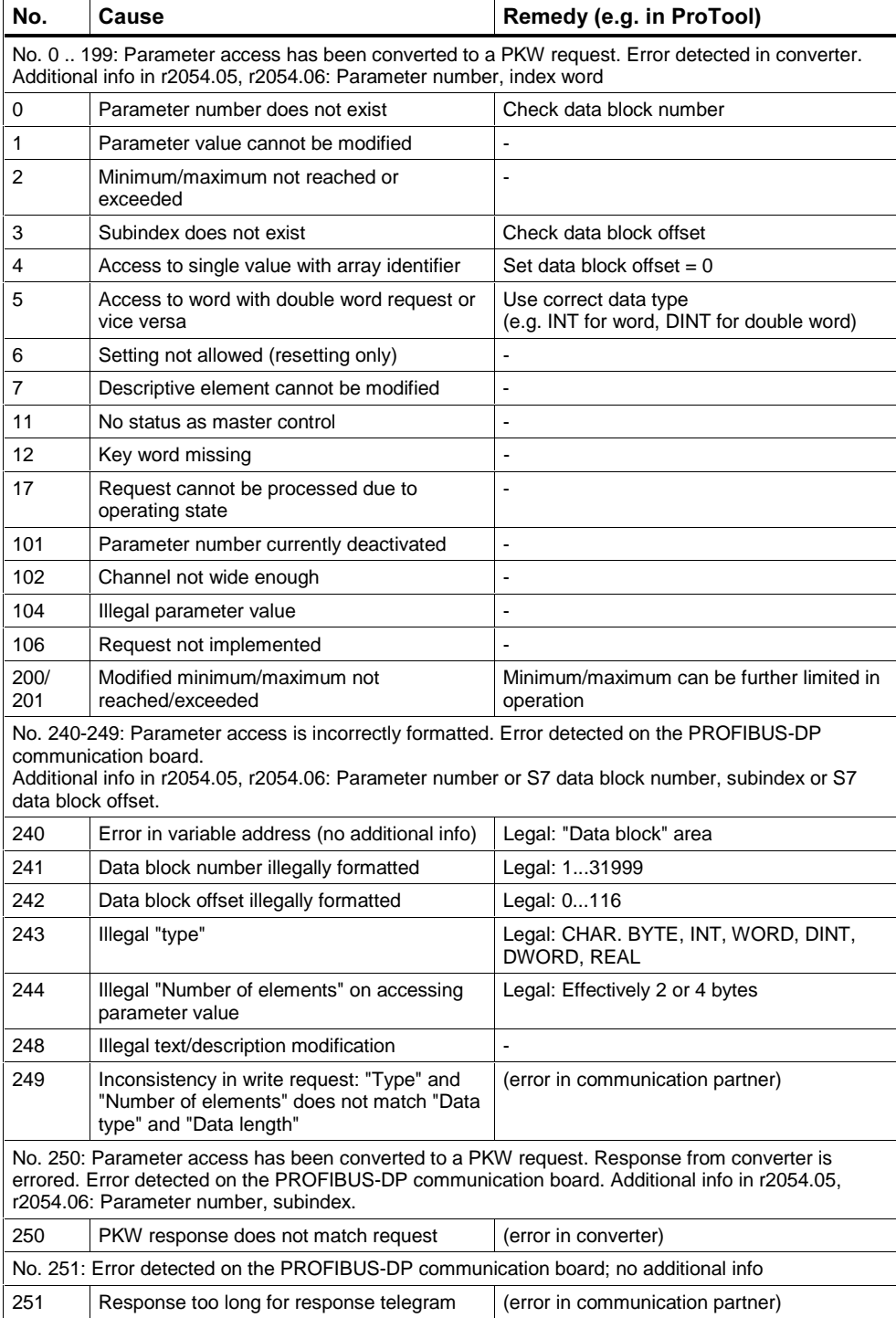

### 7.3.2 Special diagnostics for start-up personnel

Irrespective of the setting in P2041.03, the PROFIBUS-DP communication board attempts to send the following diagnostics to the converter after detecting a software error:

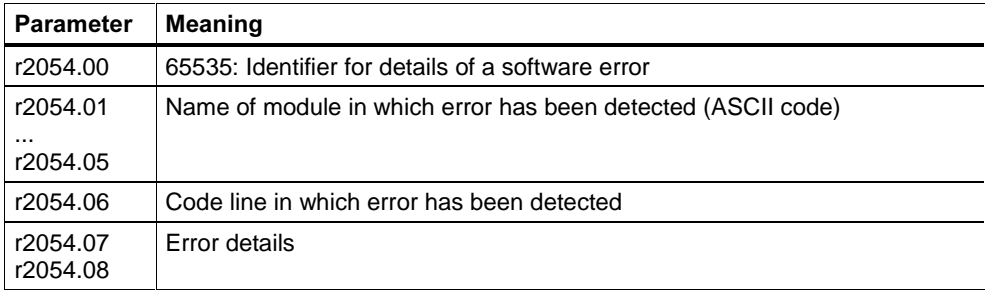

# 8 Appendix

# 8.1 Technical data

#### Table 8-1 Technical data

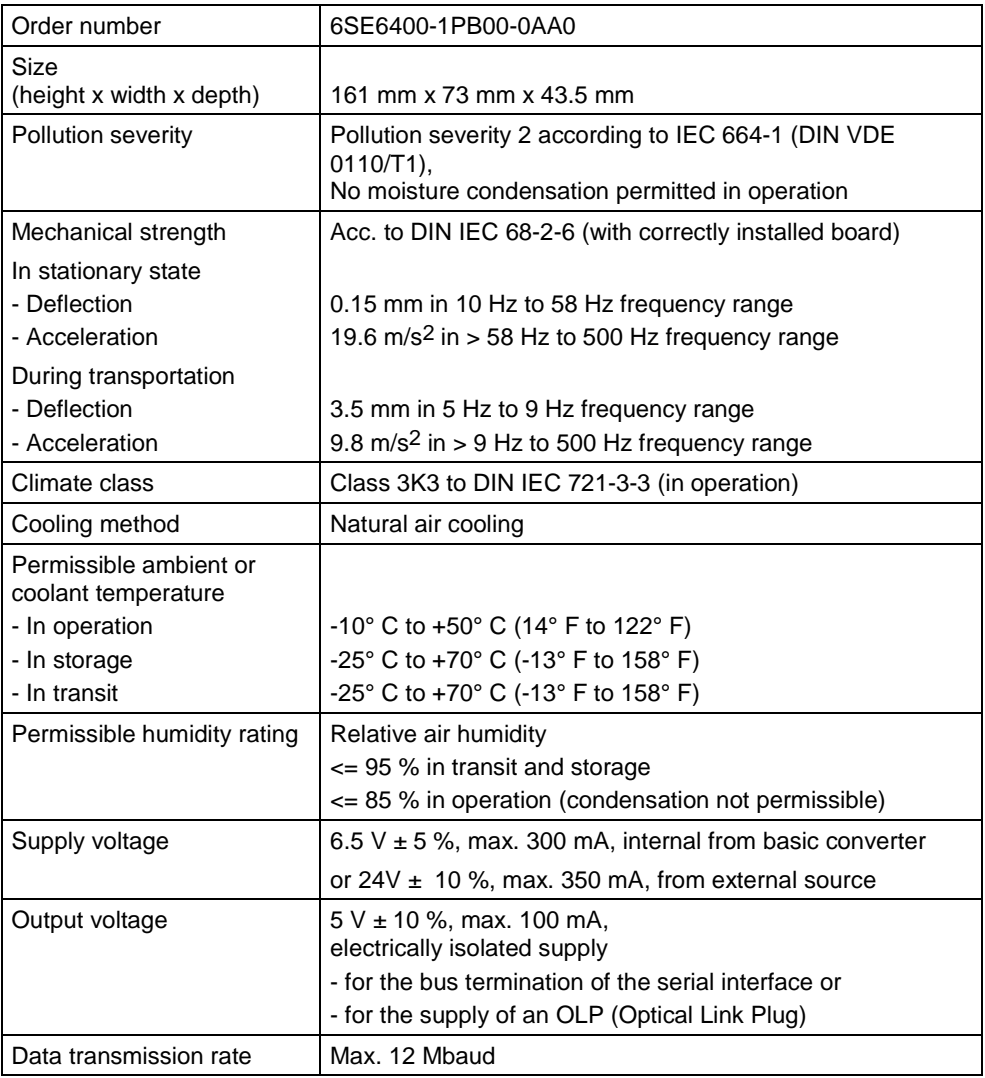

# 8.2 EMC information

The board complies with the following standards governing radio emissions and interference immunity:

- ½ Radio emissions in accordance with EN55011 1991 Class A
- ½ Interference immunity in accordance with IEC 801-3 and EN61000-4-3

# 9 Glossary

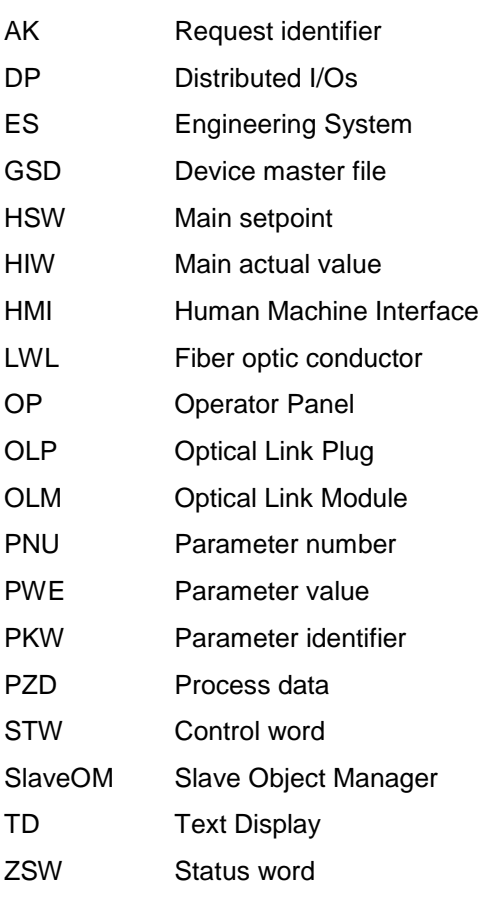

# Suggestions and/or Corrections

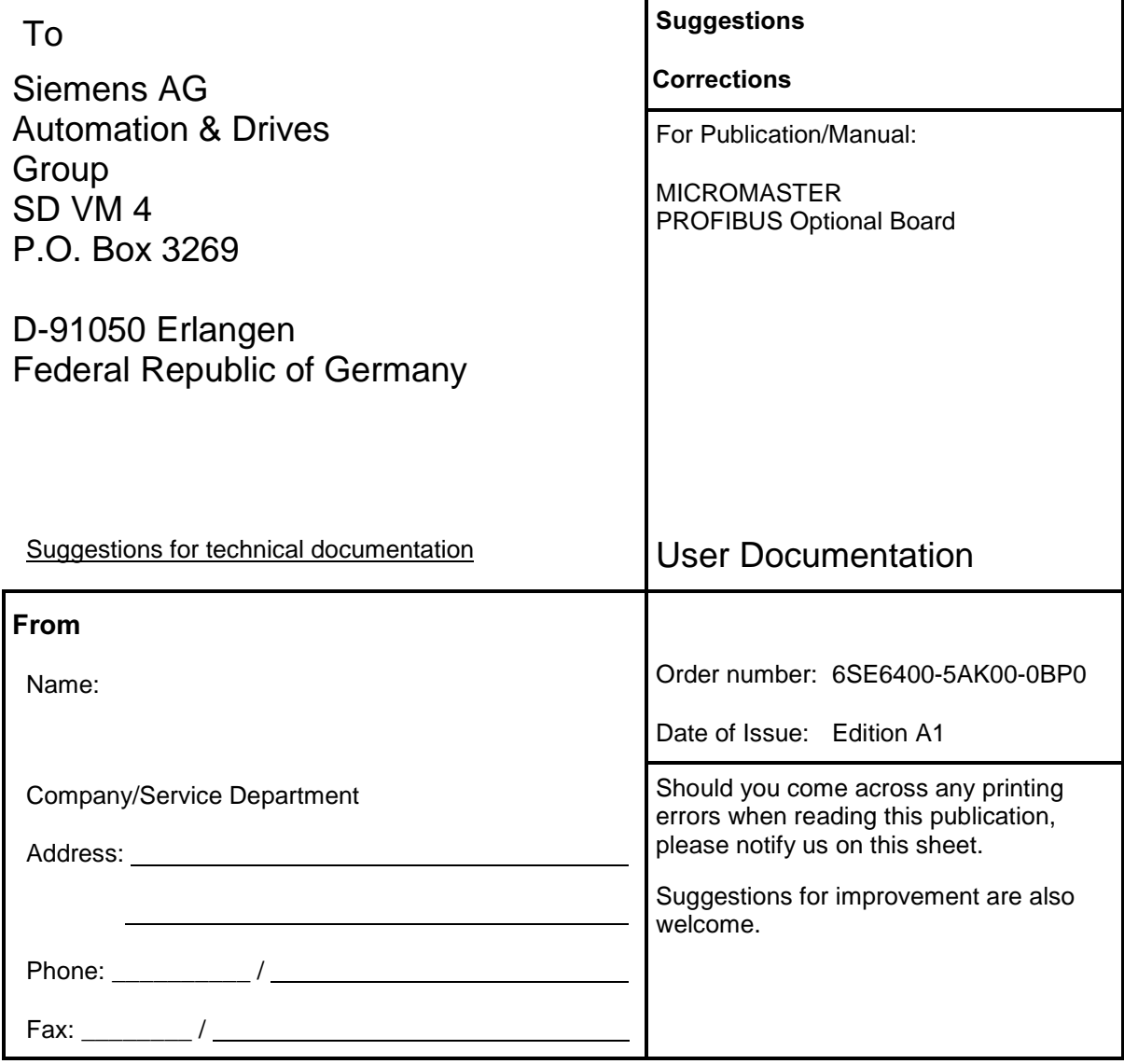

Siemens AG Automation and Drives Group (A&D) Standard Drives (SD) Division Postfach 3269, D-91050 Erlangen Federal Republic of Germany

Siemens Aktiengesellschaft

© Siemens AG, 2001 Subject to change without prior notice

Printed in the Federal Republic of Germany 01.01

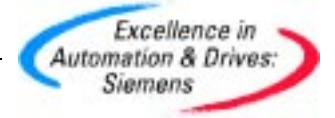